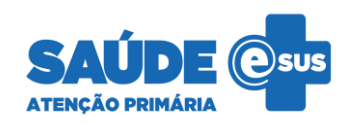

# Prontuário Eletrônico do Cidadão

# **NOVIDADES DA VERSÃO 5.0**

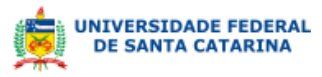

bridge\_

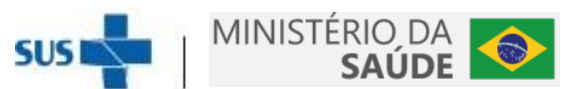

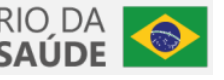

## **Sumário**

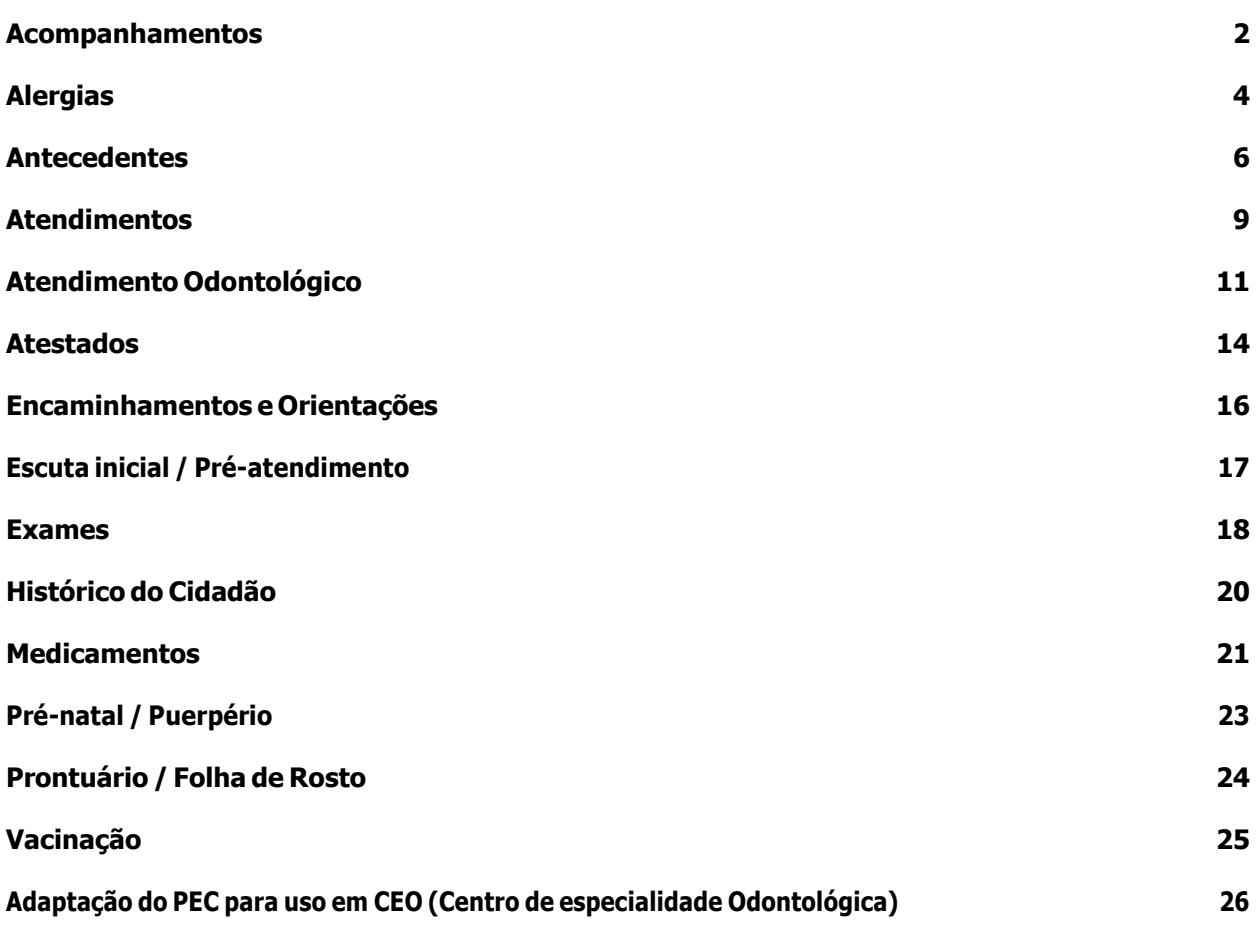

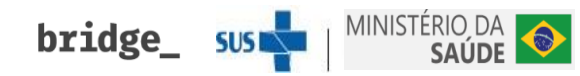

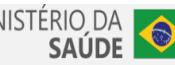

## <span id="page-2-0"></span>**Acompanhamentos**

Nova interface! Agora a lateral do atendimento irá mostrar as informações dos acompanhamentos específicos do cidadão.

### **Acompanhamento da criança:**

Marcos de desenvolvimento integrados ao SOAP, possibilitando que os profissionais consultem outras informações durante a avaliação

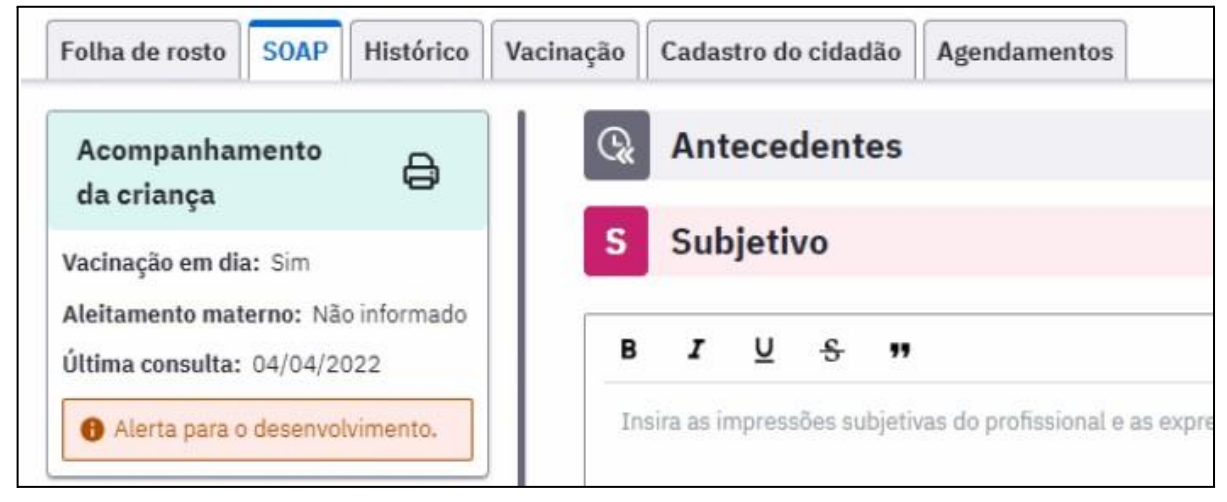

*Acompanhamento da criança*

## **Acompanhamento de pré-natal:**

- Apresentação de todas as informações que antes estavam na tela de acompanhamento. Risco da gravidez, DPPs, IGs, DUM, consultas de pré-natal realizadas e a última consulta odontológica feita durante a gestação serão informações acessadas rapidamente pelos profissionais através da lateral.
- Medições antropológicas com as curvas de referência durante a fase de gestação.
- Medições específicas do atendimento de pré-natal apresentadas na modal de medições em uma aba separada juntamente com o gráfico de referência de altura uterina.

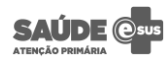

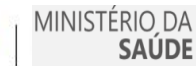

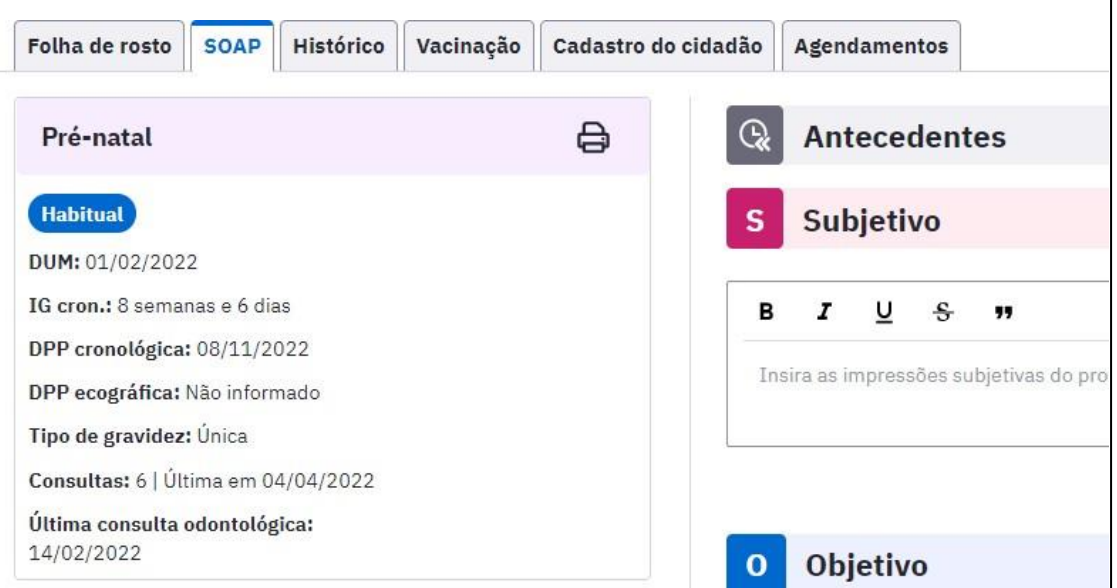

*Acompanhamento de pré-natal*

### **Acompanhamento do idoso:**

- Apresentação da data da última avaliação multidimensional feita para os cidadãos com 60 anos ou mais.
- Apresentação de um alerta quando 5 ou mais medicamentos de uso contínuo estiverem ativos no cadastro do cidadão.

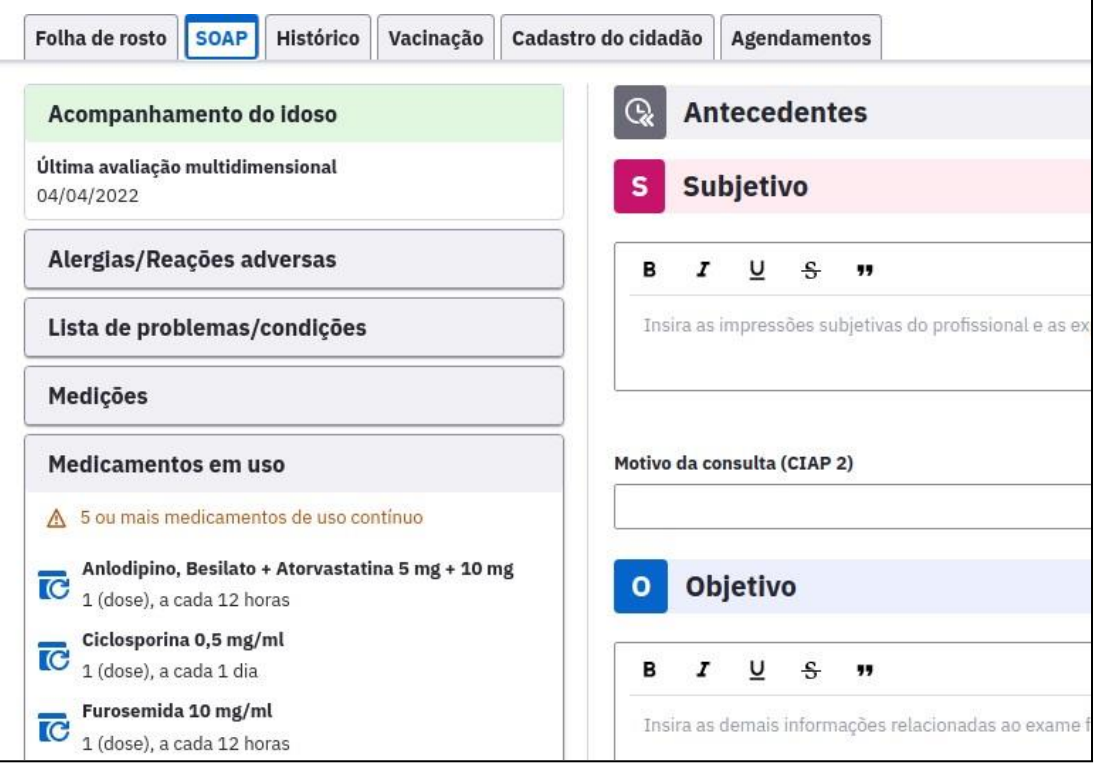

*Acompanhamento do idoso*

bridge\_sus

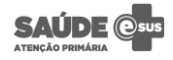

## <span id="page-4-0"></span>**Alergias**

Nova interface! O módulo foi redesenhado e agora está ainda mais fácil de usar. Confira nas imagens abaixo as principais alterações:

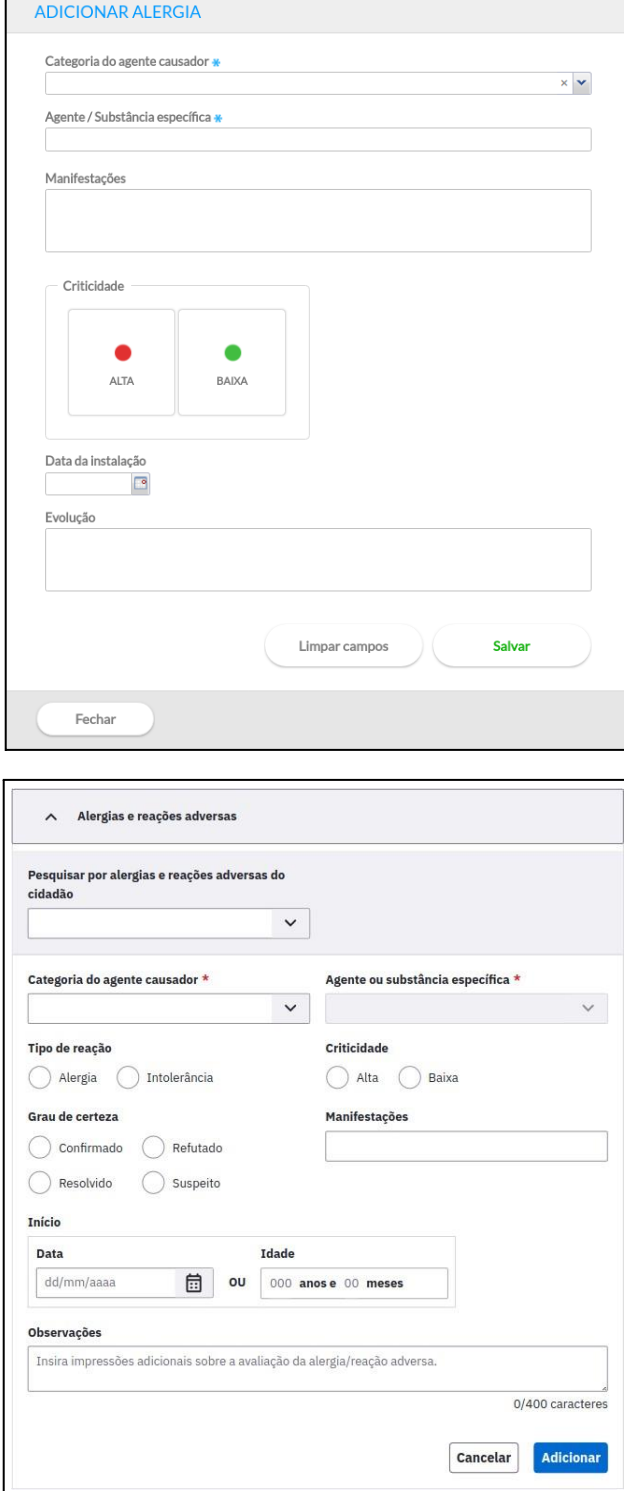

*Alergias - Antes e depois*

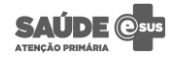

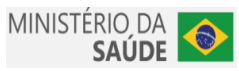

● O bloco para registrar a evolução de alergias estará sempre disponível na Avaliação do SOAP.

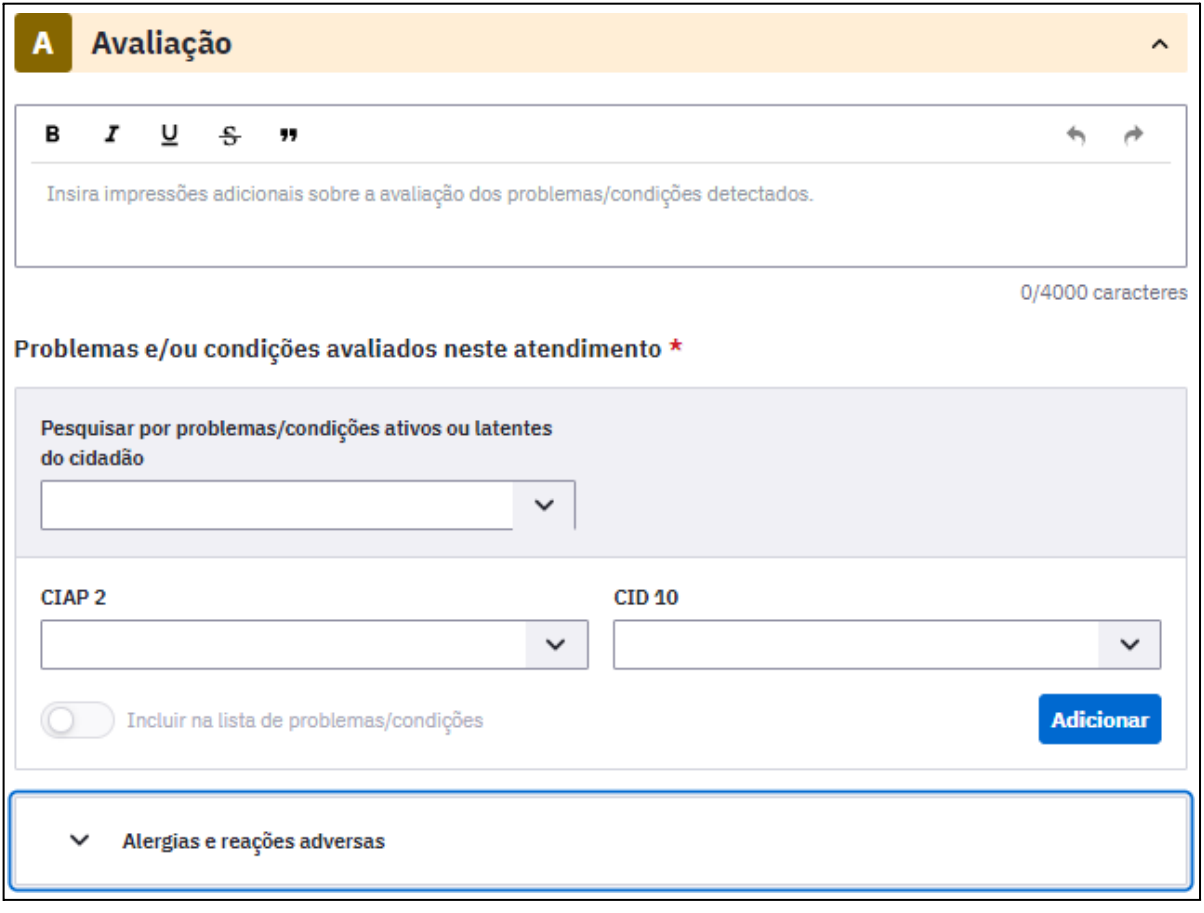

*Alergias - Avaliação do SOAP*

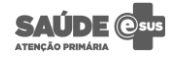

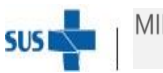

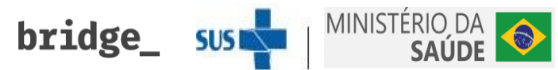

## <span id="page-6-0"></span>**Antecedentes**

 $\mathbf{r}$ 

Nova interface! O módulo foi redesenhado e agora está ainda mais fácil de usar. Confira nas imagens abaixo as principais alterações:

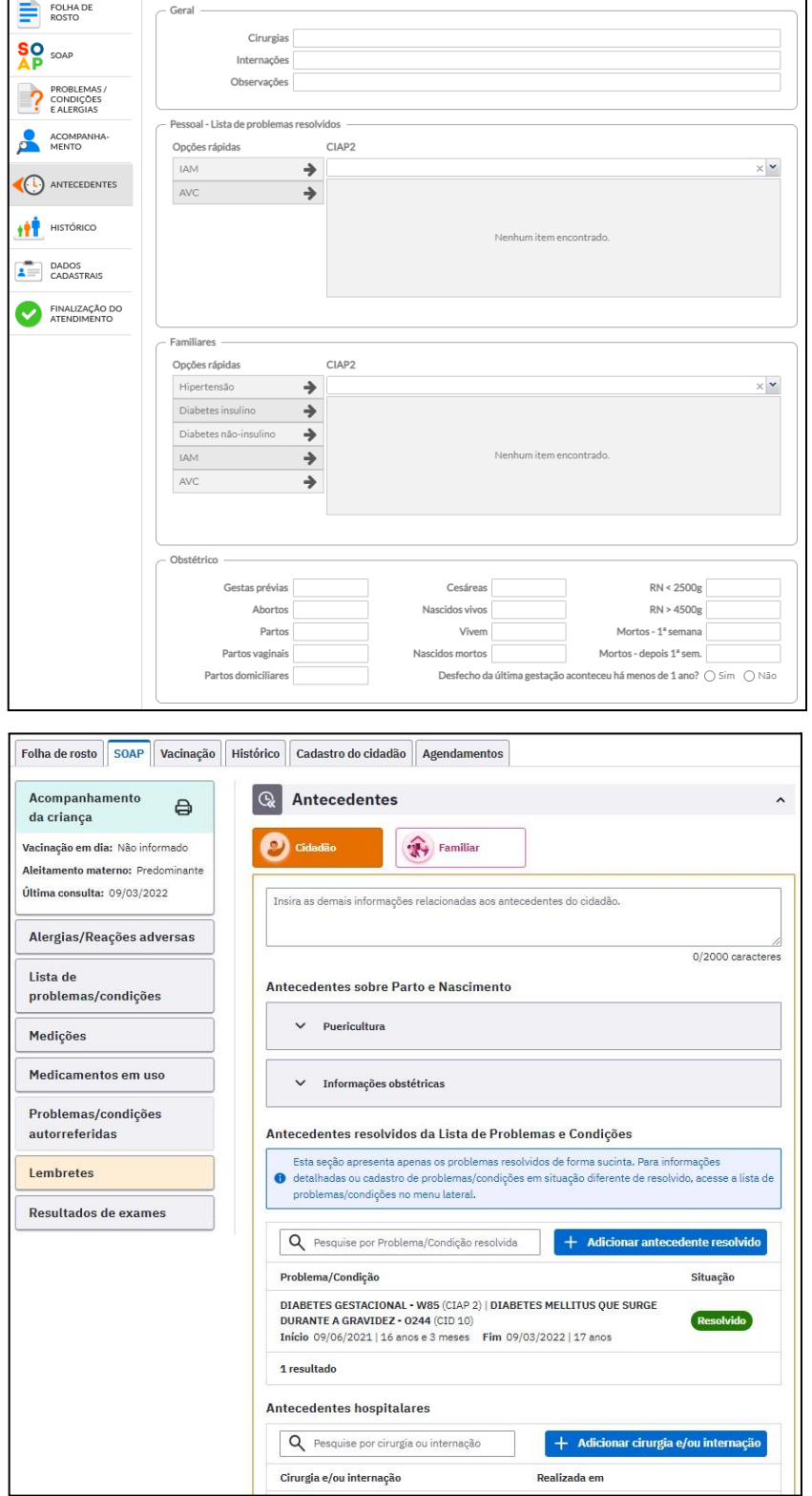

*Antecedentes - Antes e depois*

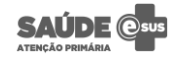

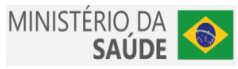

● Nova forma de cadastrar os antecedentes pessoais. Agora, o registro dos antecedentes é direto na Lista de Problemas e Condições através do botão "Adicionar antecedente resolvido".

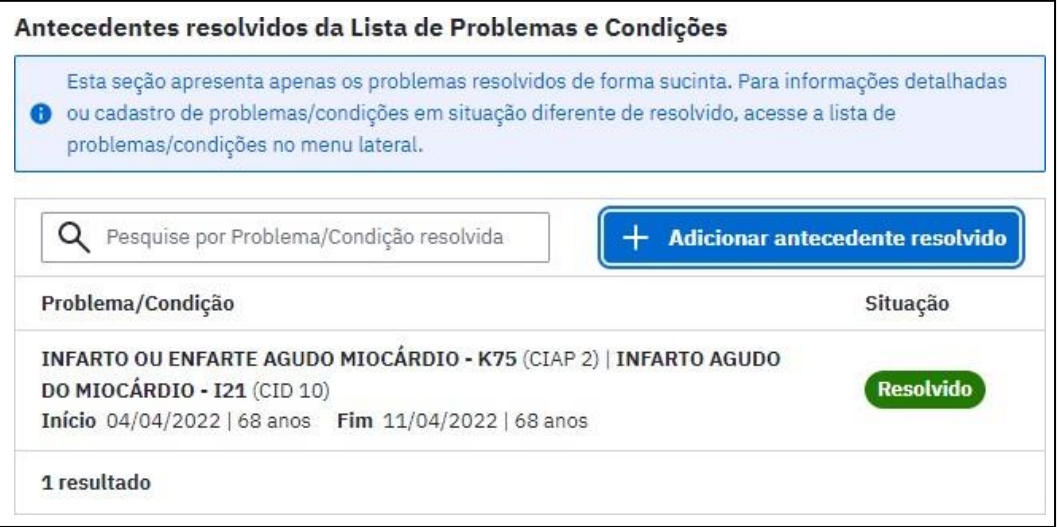

*Antecedentes - Cadastro de antecedentes pessoais*

Antecedentes familiares em uma área exclusiva, com novo campo de observações para cada registro.

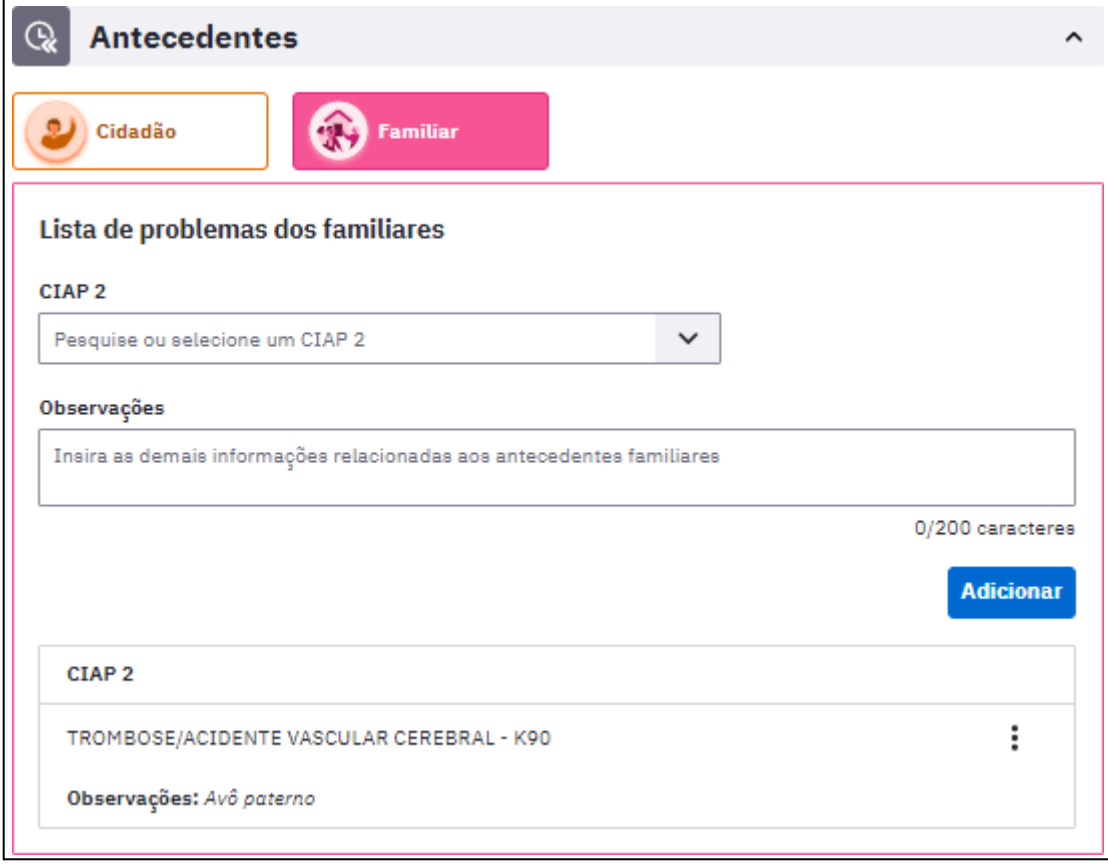

*Antecedentes - Familiares*

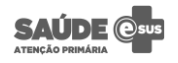

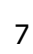

● Novo botão para acompanhamento da criança, exibido após o cidadão completar 19 anos. Antes, ao atingir essa idade, a informação não era mais acessível. Agora, é possível através dos antecedentes.

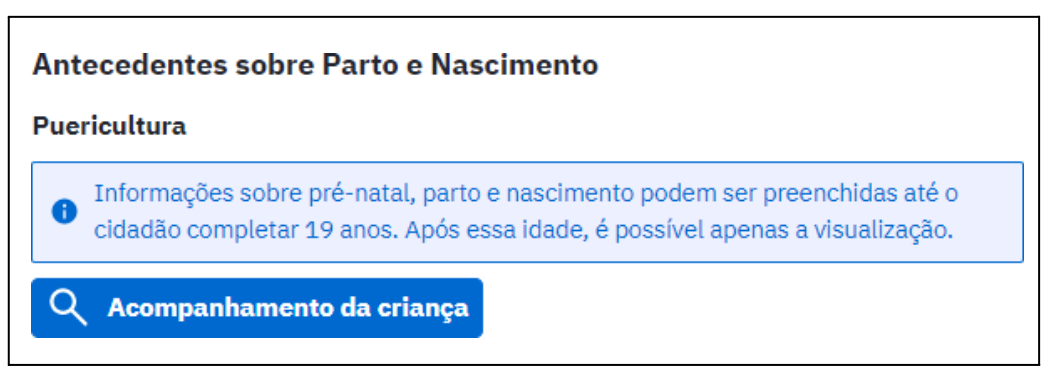

*Antecedentes - Acompanhamento da criança*

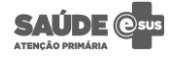

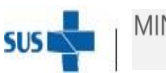

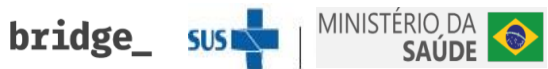

### <span id="page-9-0"></span>**Atendimentos**

Nova interface com estrutura de informações na lateral do atendimento! Facilita o acesso à informações do prontuário que podem ser relevantes durante um atendimento.

São agrupadas em: Alergias/Reações adversas, Problemas/condições, Medições e gráficos, Medicamentos em uso, Lembretes, Resultados de exames, Condições autorreferidas e Acompanhamentos de pré-natal, do idoso e da criança.

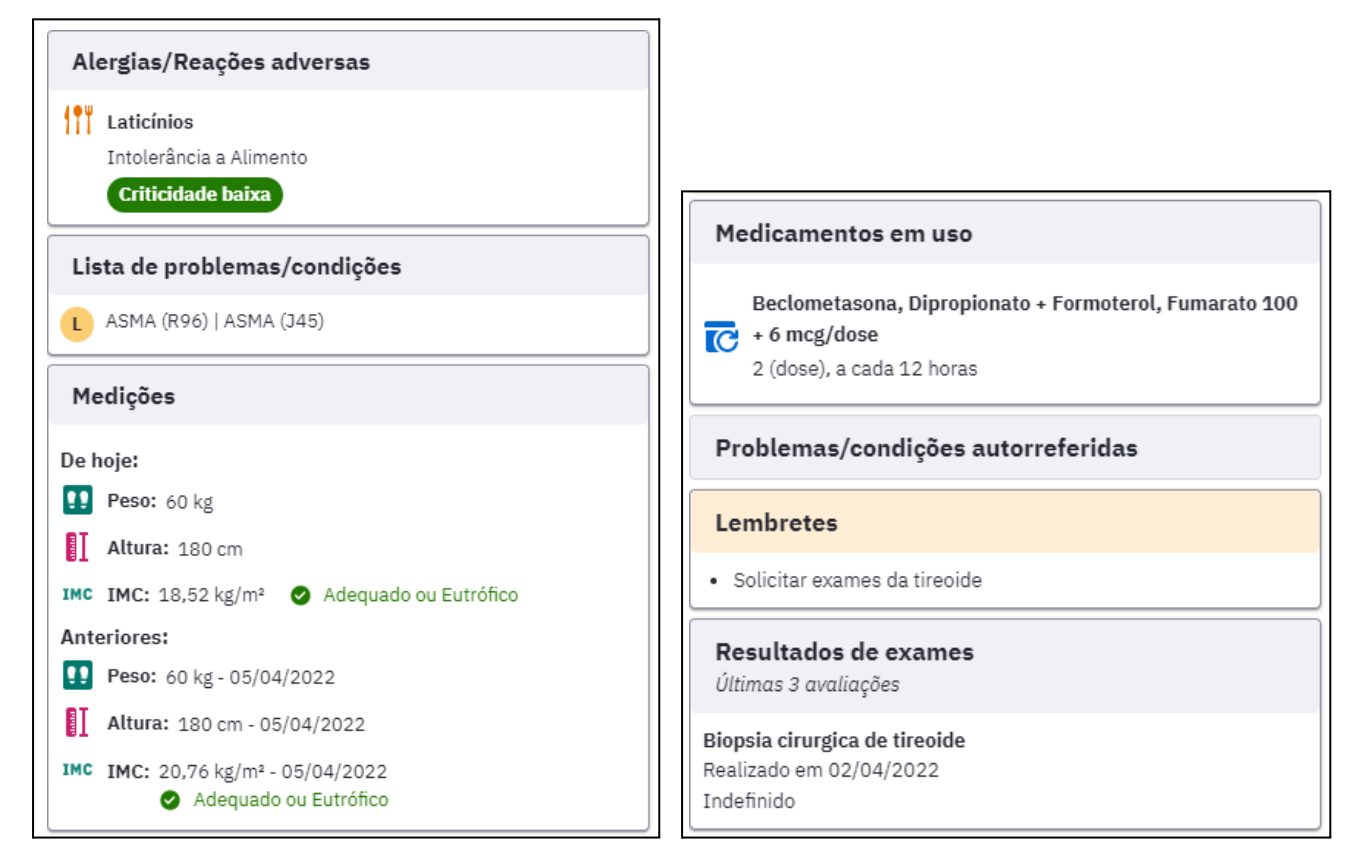

*Atendimentos - Exemplos lateral*

● Visualização das listas de Problemas e Condições e de Alergias/Reações adversas do cidadão no Atendimento de Procedimentos.

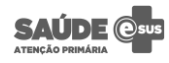

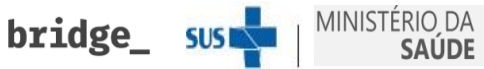

● Pesquisa na Avaliação de problemas e condições que estão ativos ou latentes na Lista de Problema/Condições do cidadão, facilitando o registro da evolução.

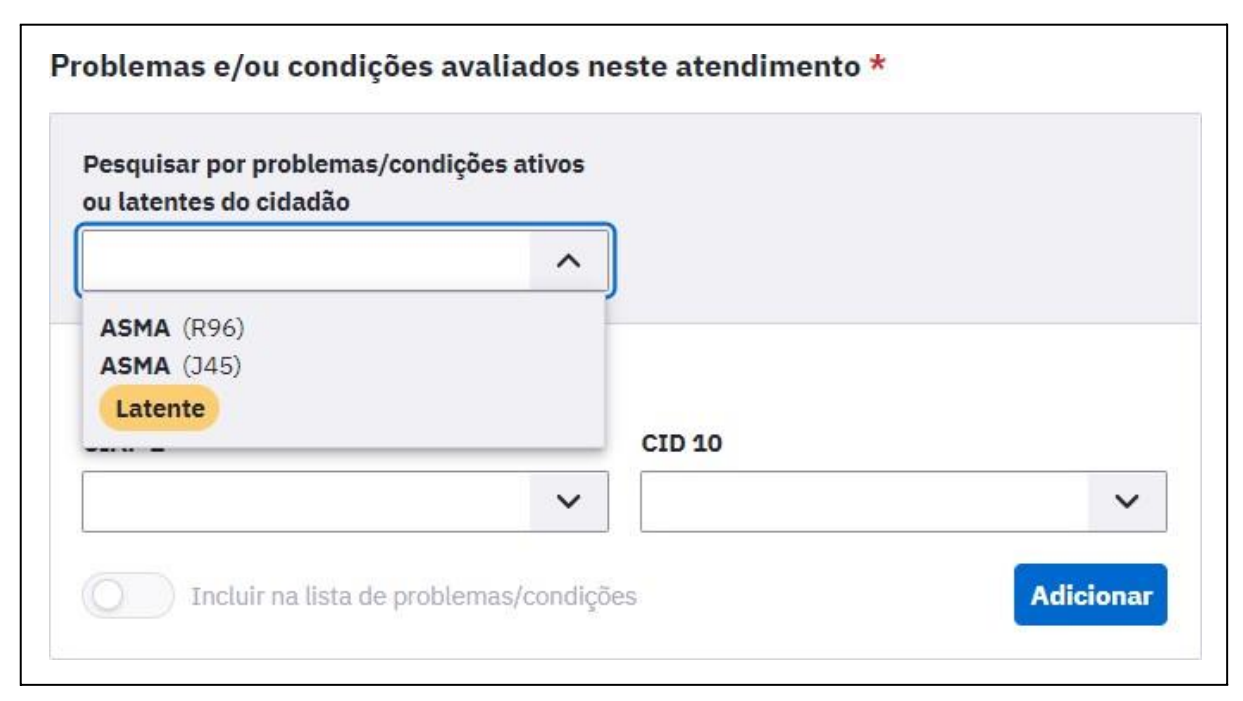

*Atendimentos - Pesquisa de problemas/condições na Avaliação*

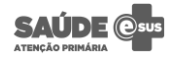

$$
\mathsf{sus} \blacktriangleright \blacksquare
$$

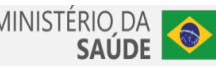

## <span id="page-11-0"></span>**Atendimento Odontológico**

Nova interface! O módulo está em um novo formato, que une a Evolução Odontológica do sistema antigo com a inserção de Problemas e Condições nos dentes. Confira nas imagens abaixo as principais alterações:

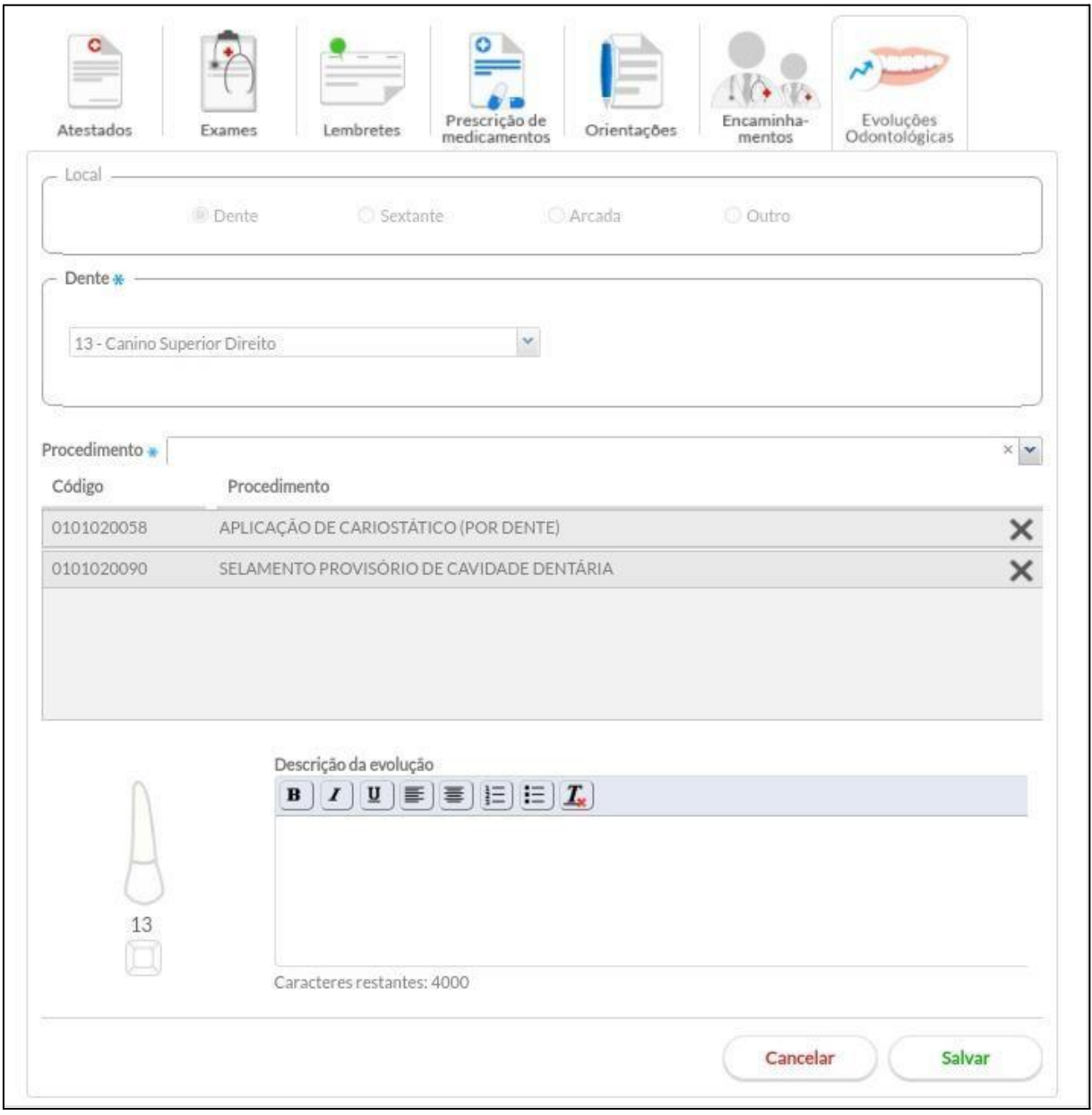

*Atendimento Odontológico - Dentes antes*

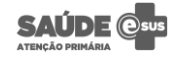

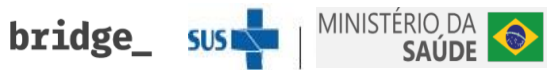

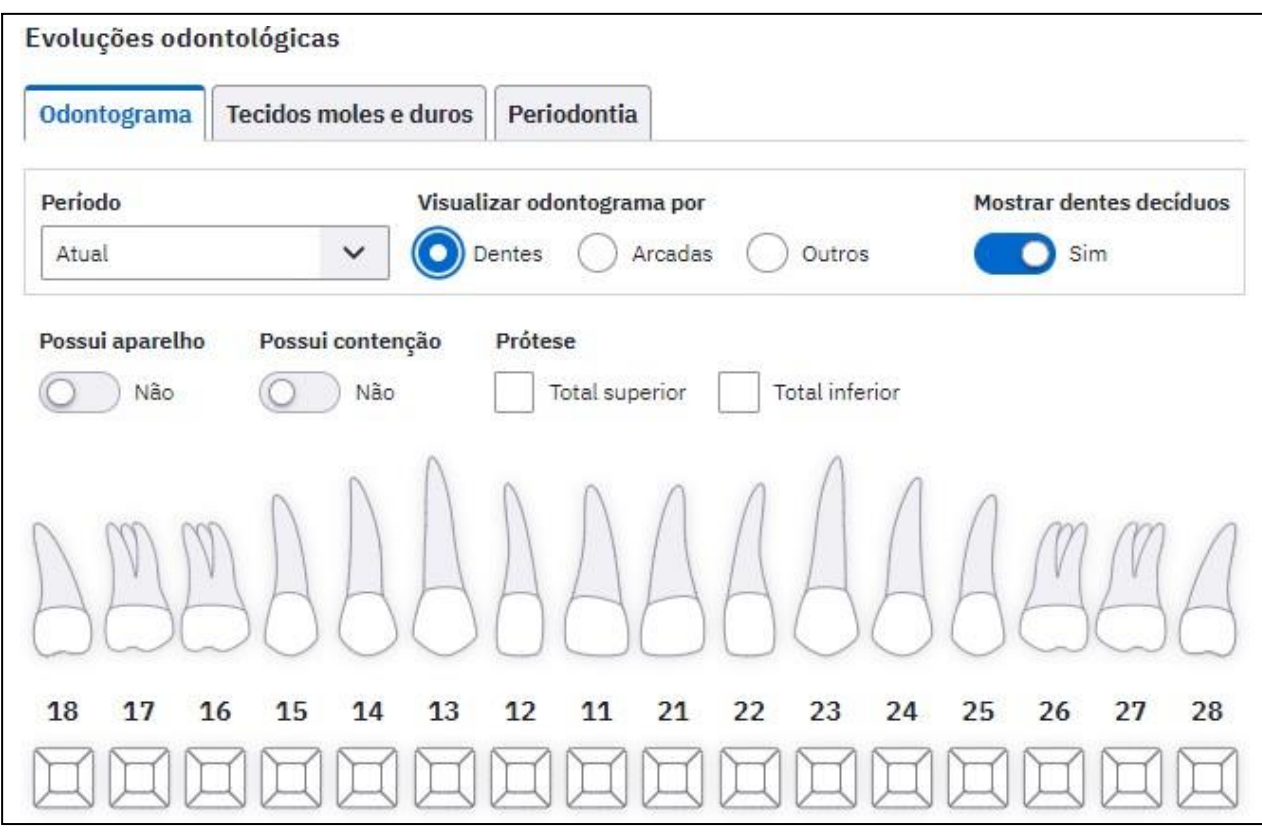

*Atendimento Odontológico - Dentes depois*

- Novos campos "Possui aparelho" e "Possui contenção".
- Botão "Mostrar dentes decíduos" que ativa ou desativa a visualização dos dentes decíduos.
- Registro de procedimentos em dentes supranumerários através de um botão abaixo do odontograma.

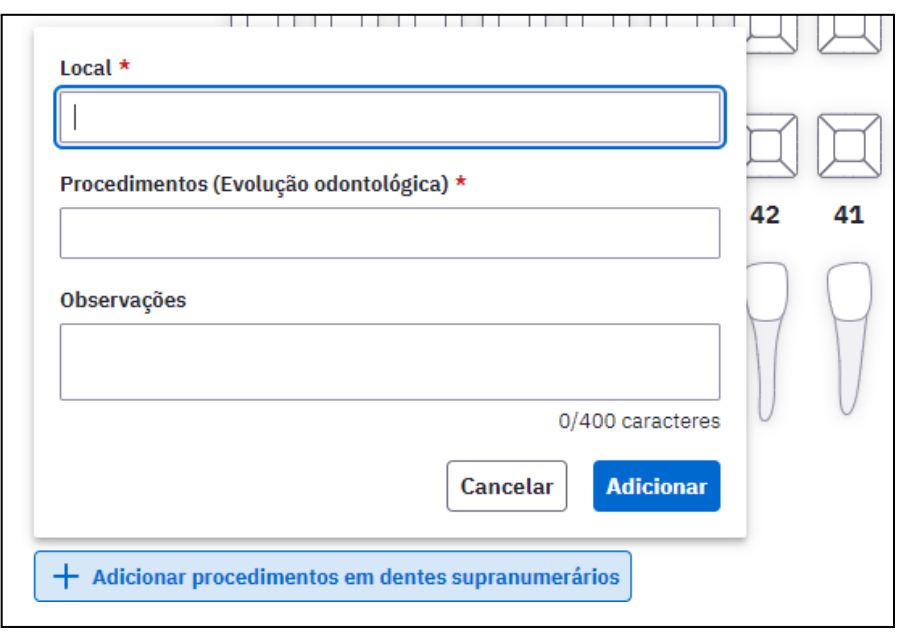

*Atendimento Odontológico - Procedimentos em dentes supranuméricos*

**bridge\_ sustain** MINISTÉRIO DA

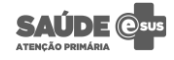

● Nova aba "Tecidos duros e moles", onde é possível fazer a análise de outras partes da boca que não sejam os dentes.

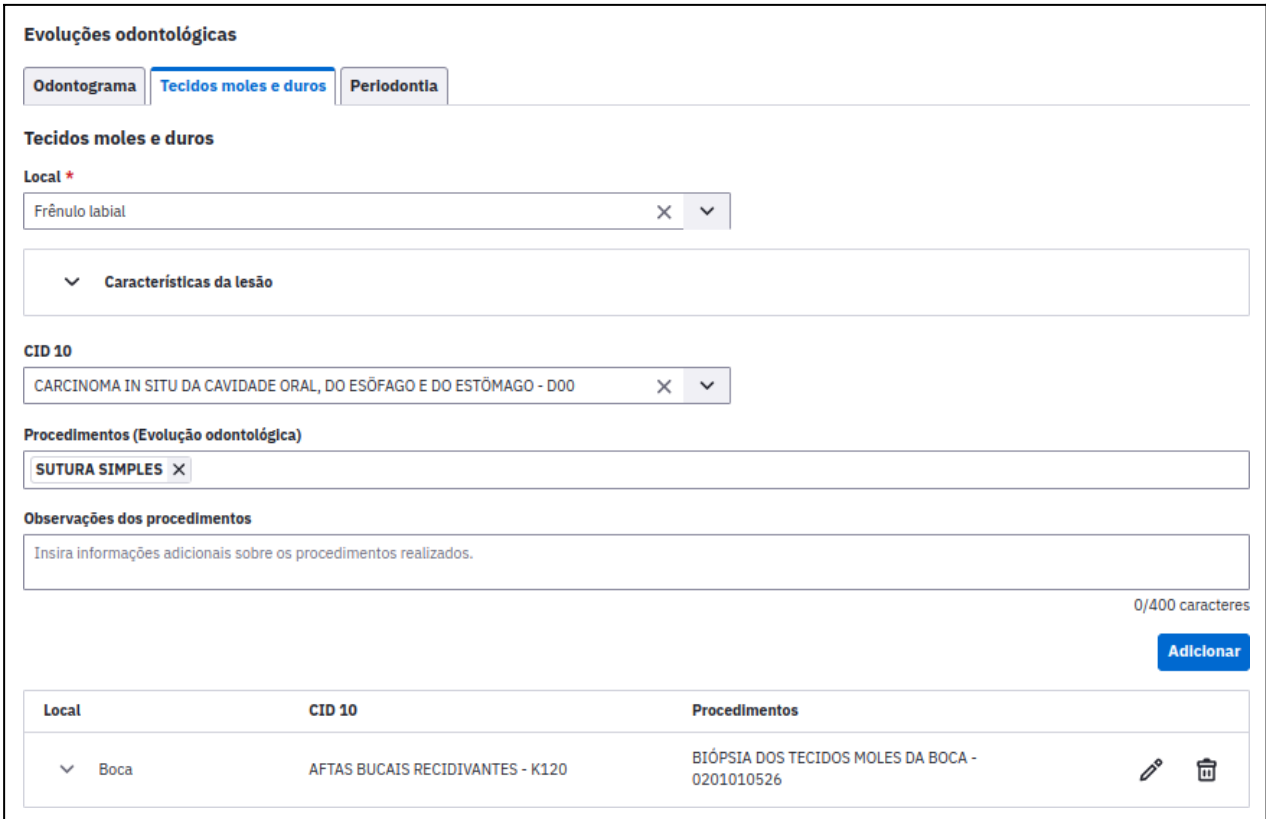

*Atendimento Odontológico - Tecidos moles e duros*

● Nova aba "Periodontia", onde é possível fazer o Registro de procedimentos para sextantes, Registro Periodontal Simplificado e Periograma Completo.

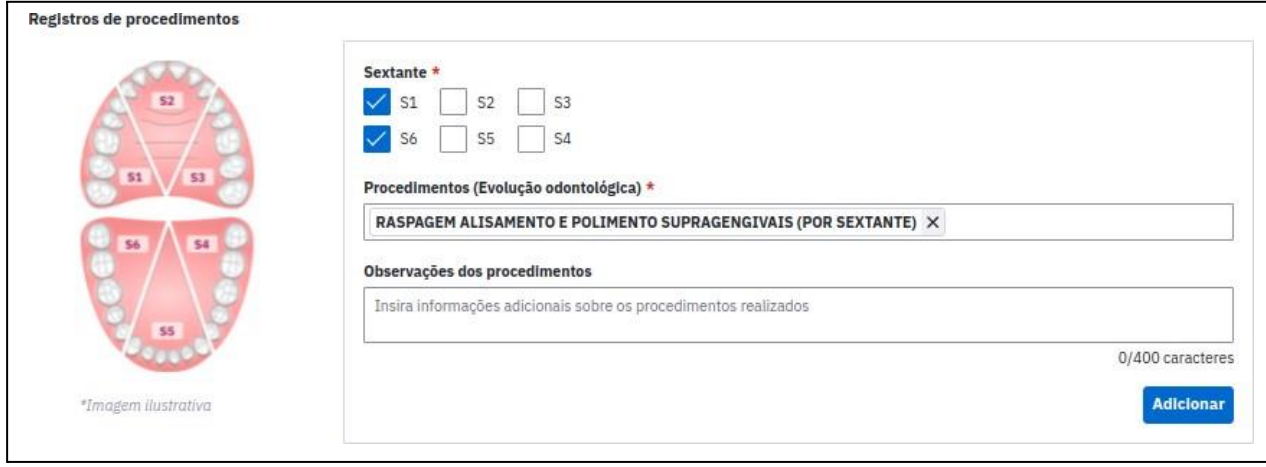

*Atendimento Odontológico - Periodontia*

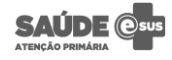

bridge\_sus

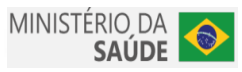

## <span id="page-14-0"></span>**Atestados**

Nova interface! O módulo foi redesenhado e agora está ainda mais fácil de usar. Confira nas imagens abaixo as principais alterações:

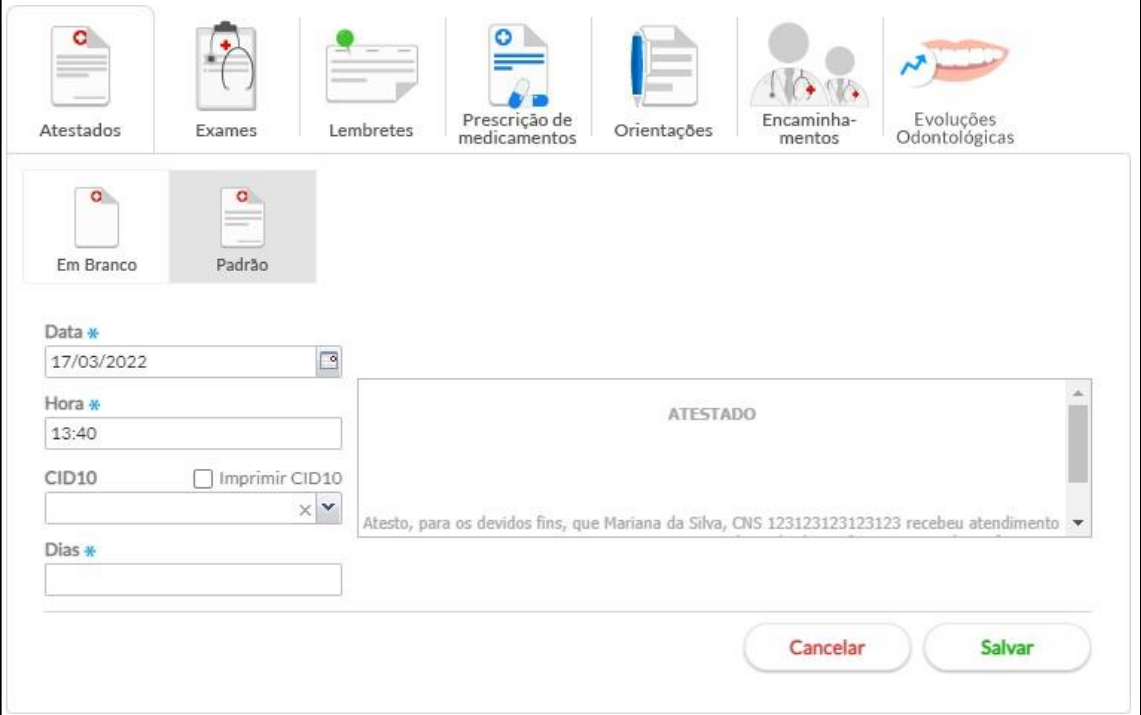

#### *Atestados - Antes*

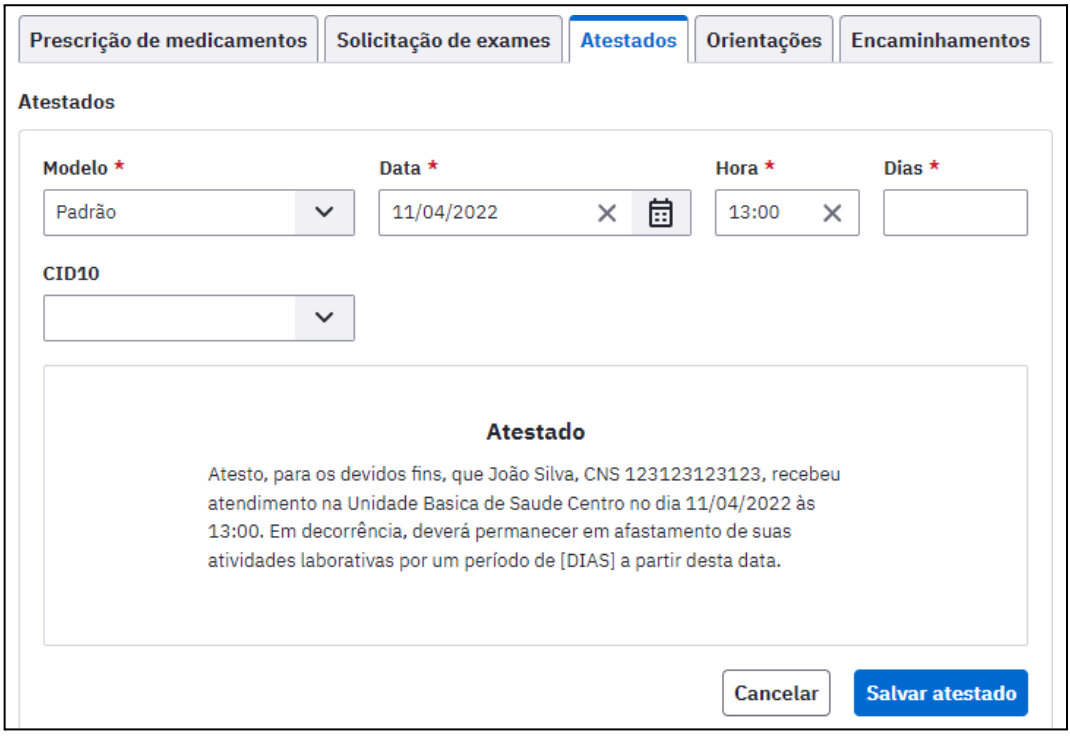

#### *Atestados - Depois*

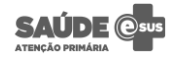

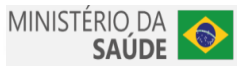

● Cadastro de modelos de atestado para otimizar o tempo dos profissionais que usam atestados diferentes do modelo padrão.

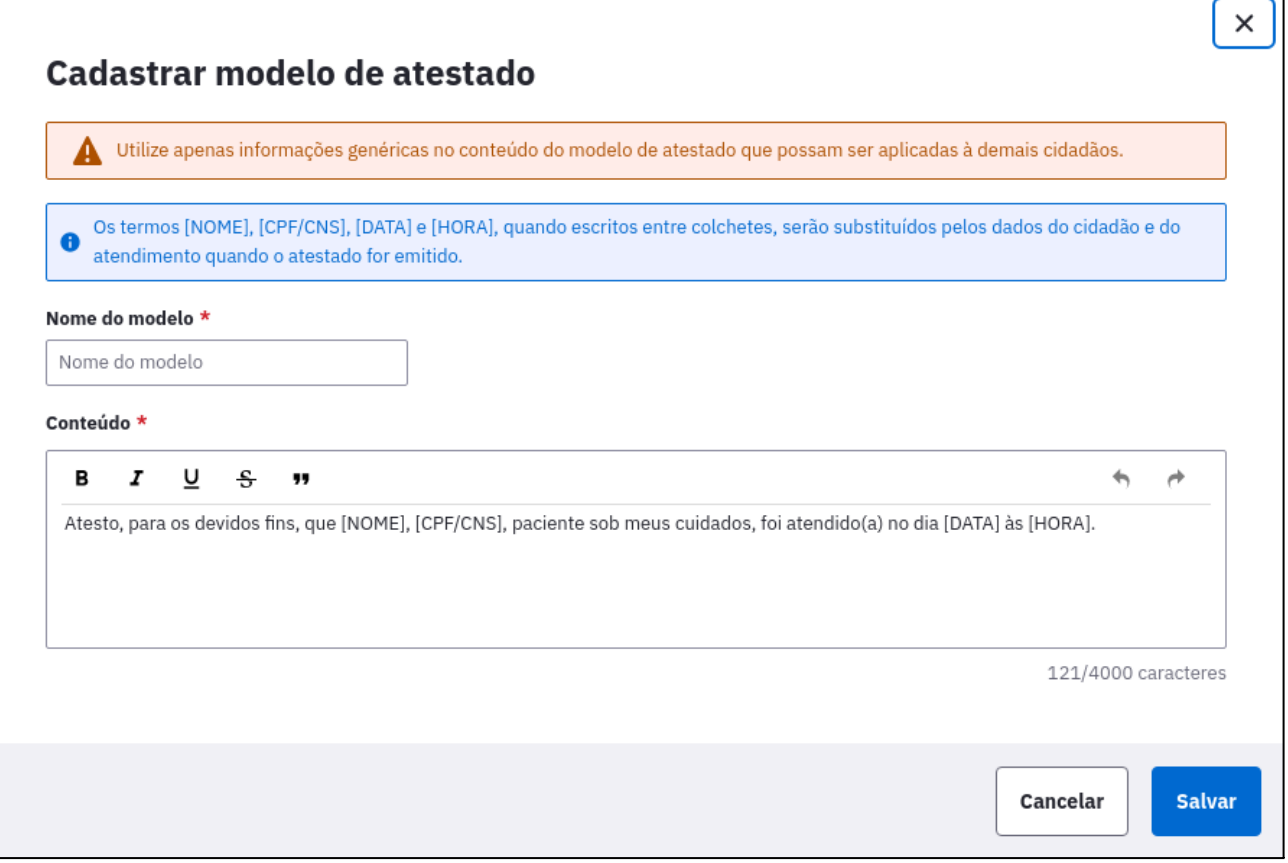

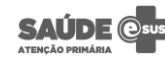

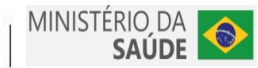

E

## <span id="page-16-0"></span>**Encaminhamentos e Orientações**

Nova interface! Os módulos foram redesenhados e agora está ainda mais fácil de usar. Confira nas imagens abaixo as principais alterações:

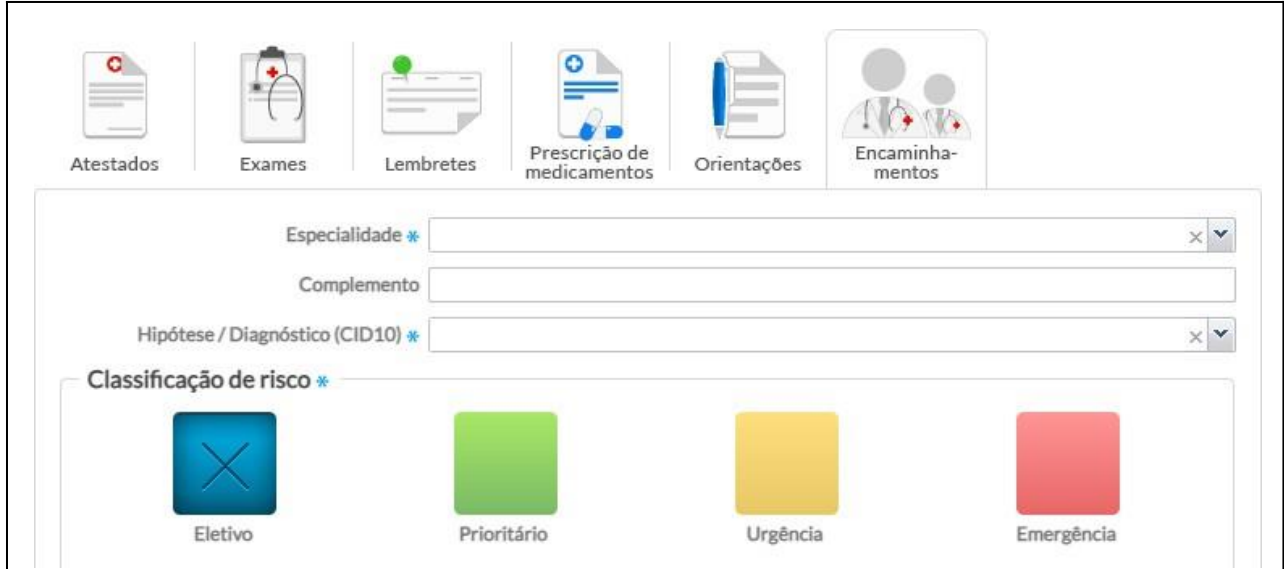

*Encaminhamentos - Antes*

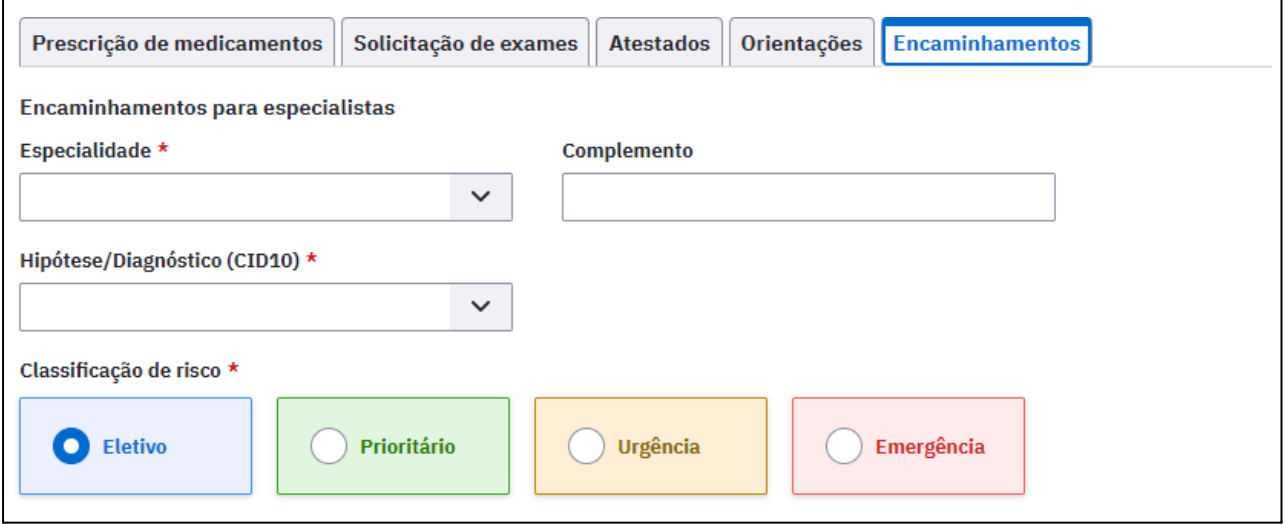

*Encaminhamentos - Depois*

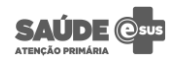

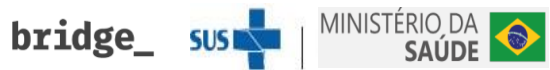

## <span id="page-17-0"></span>**Escuta inicial / Pré-atendimento**

Nova interface! O módulo foi redesenhado e agora está ainda mais fácil de usar. Confira na imagem abaixo as principais alterações:

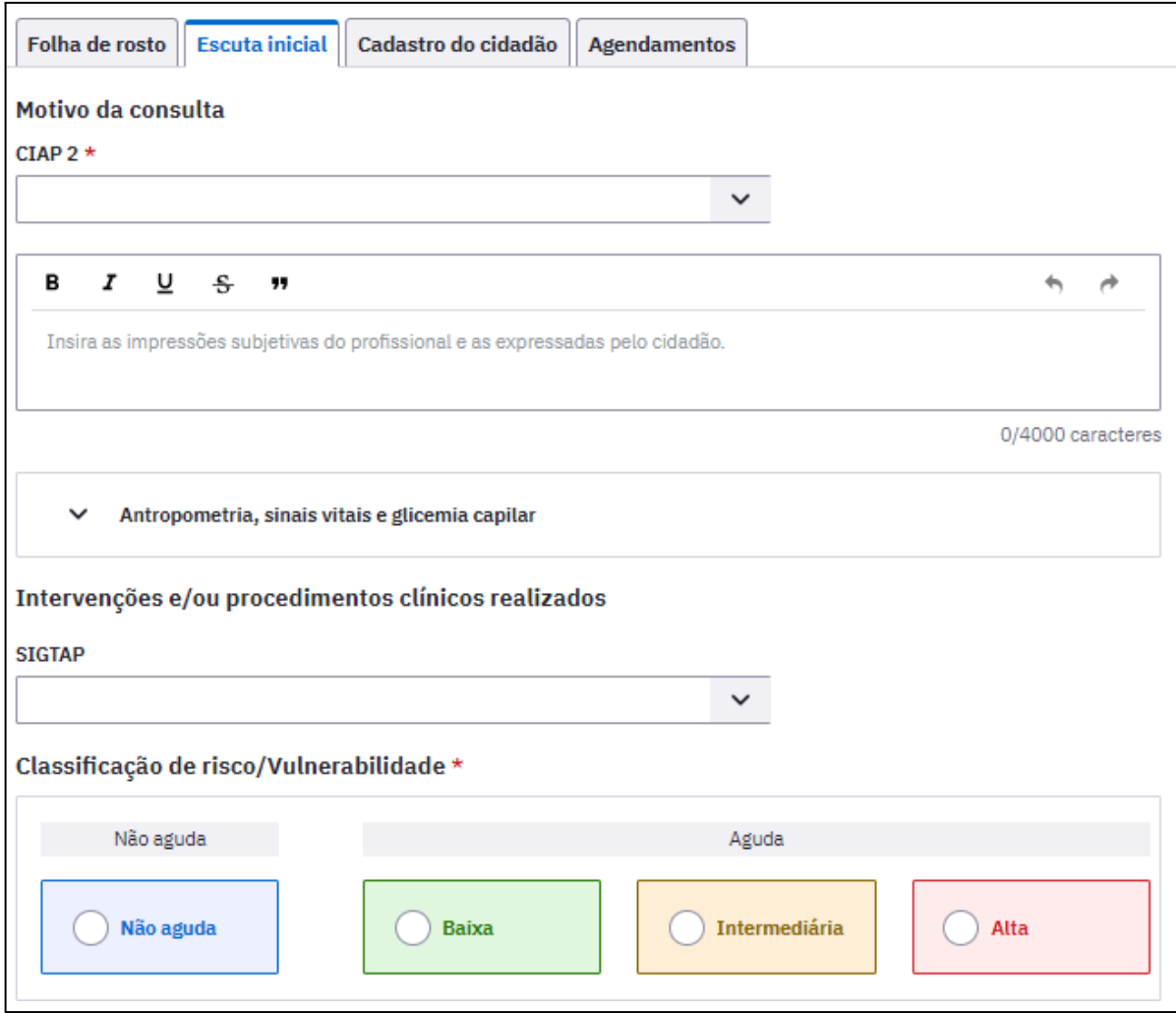

*Escuta inicial - Nova interface*

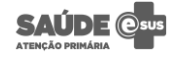

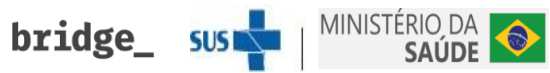

## <span id="page-18-0"></span>**Exames**

Nova interface! O módulo foi redesenhado e agora está ainda mais fácil de usar. Confira nas imagens abaixo as principais alterações:

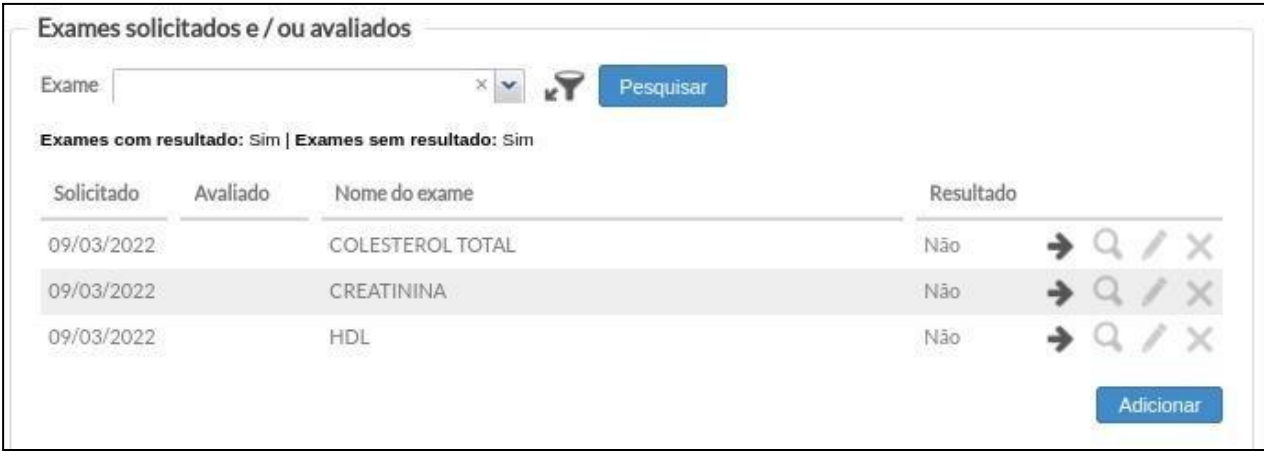

*Exames - Antes*

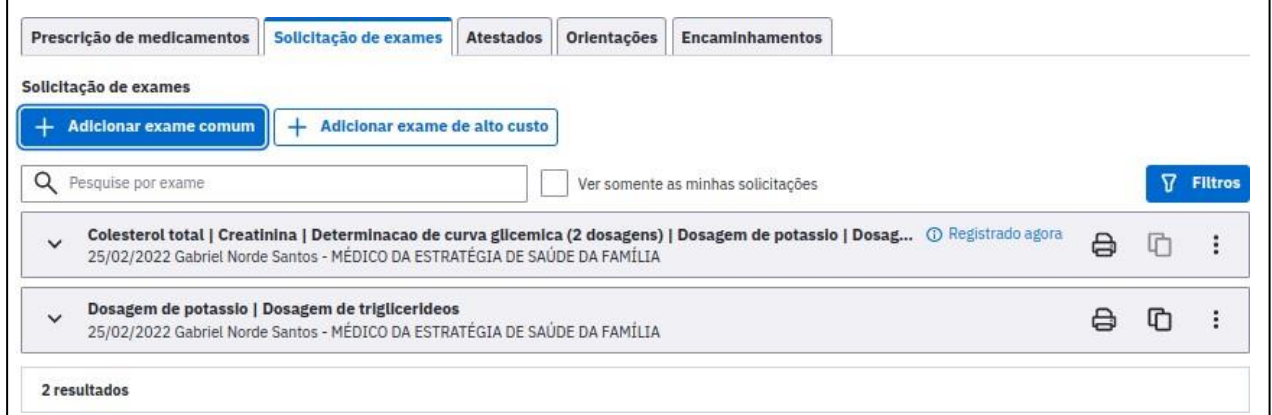

*Exames - Depois*

- No histórico de solicitações de exames, é possível imprimir uma solicitação em até 30 dias e replicar todos os exames de uma solicitação antiga.
- O histórico de resultados de exames está localizado no menu lateral e permite a comparação de vários resultados do mesmo exame;

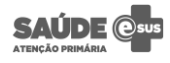

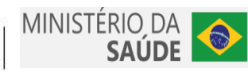

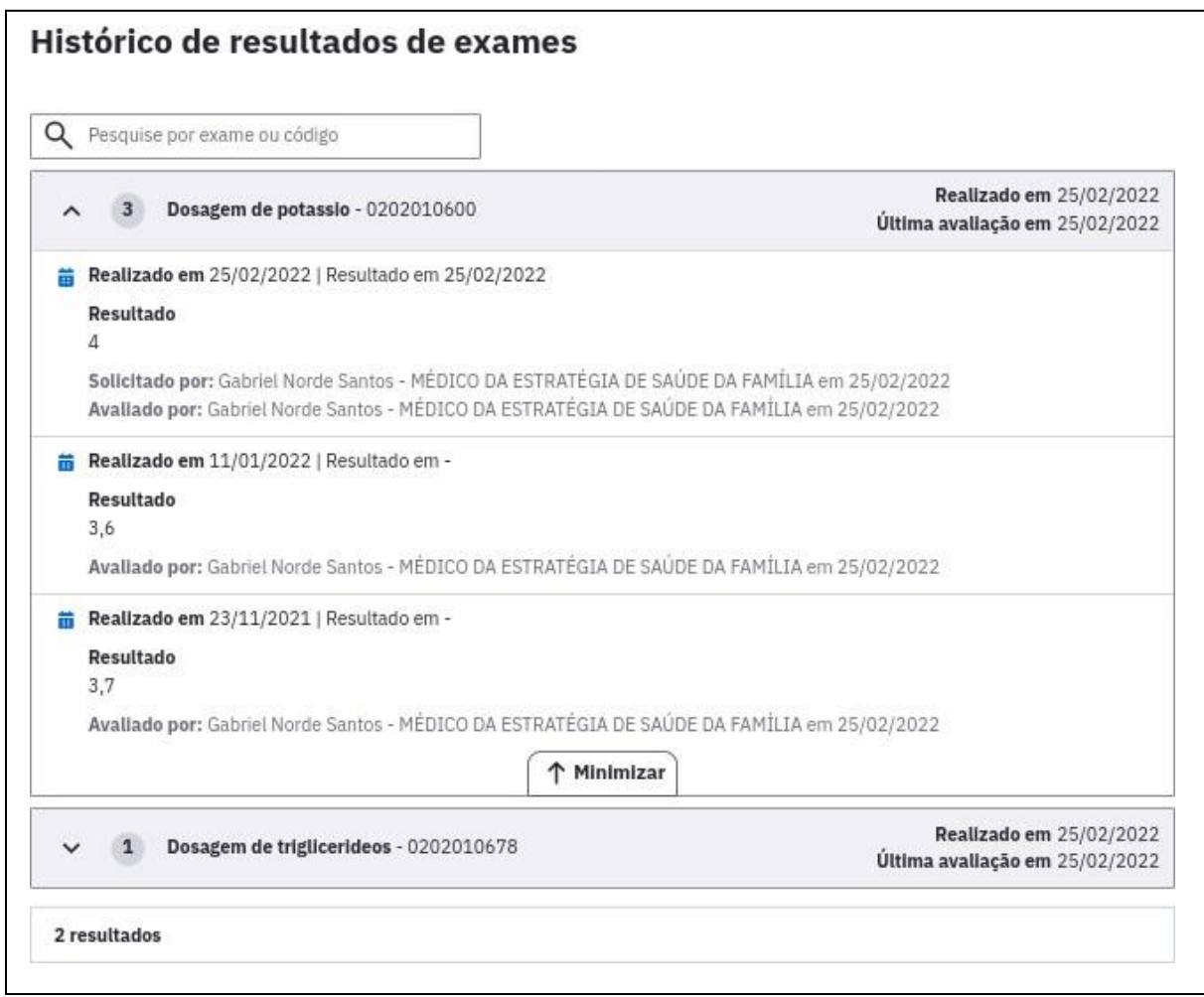

*Exames - Histórico*

● Os resultados de exames com e sem solicitação são registrados no mesmo local. A interface foi otimizada para inserir todos os resultados de exames no mesmo momento.

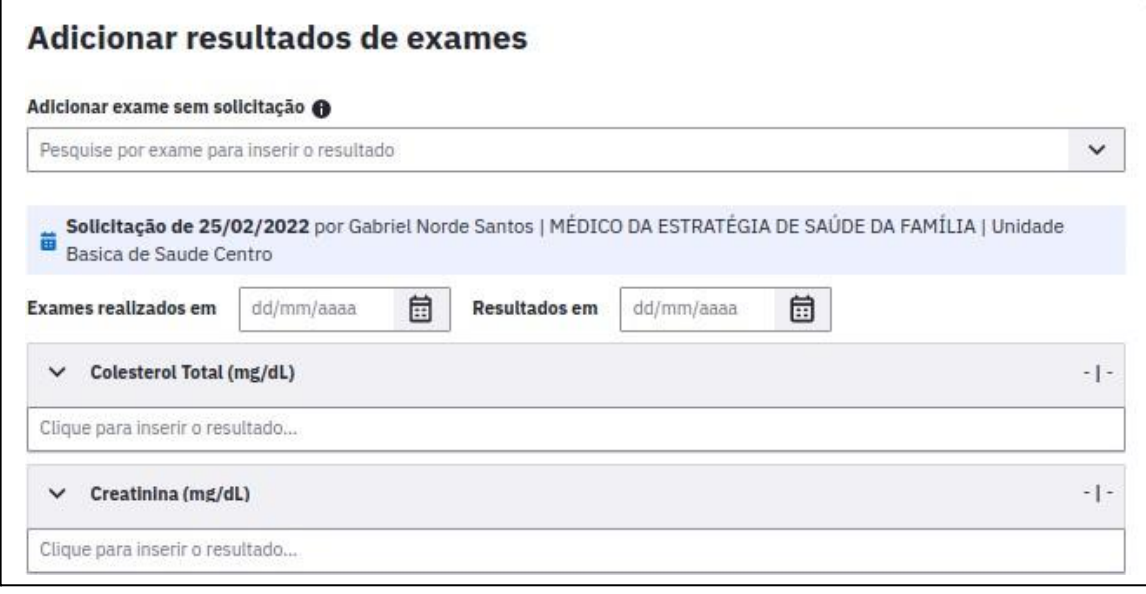

*Exames - Adicionar resultados*

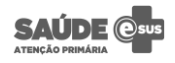

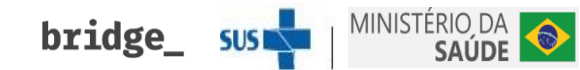

## <span id="page-20-0"></span>**Histórico do Cidadão**

Nova interface! O módulo foi redesenhado para facilitar a visualização dos diversos tipos de históricos e das principais informações indicadas pelos profissionais através de etiquetas (tags), sem ser necessário abrir os detalhamentos de cada histórico.

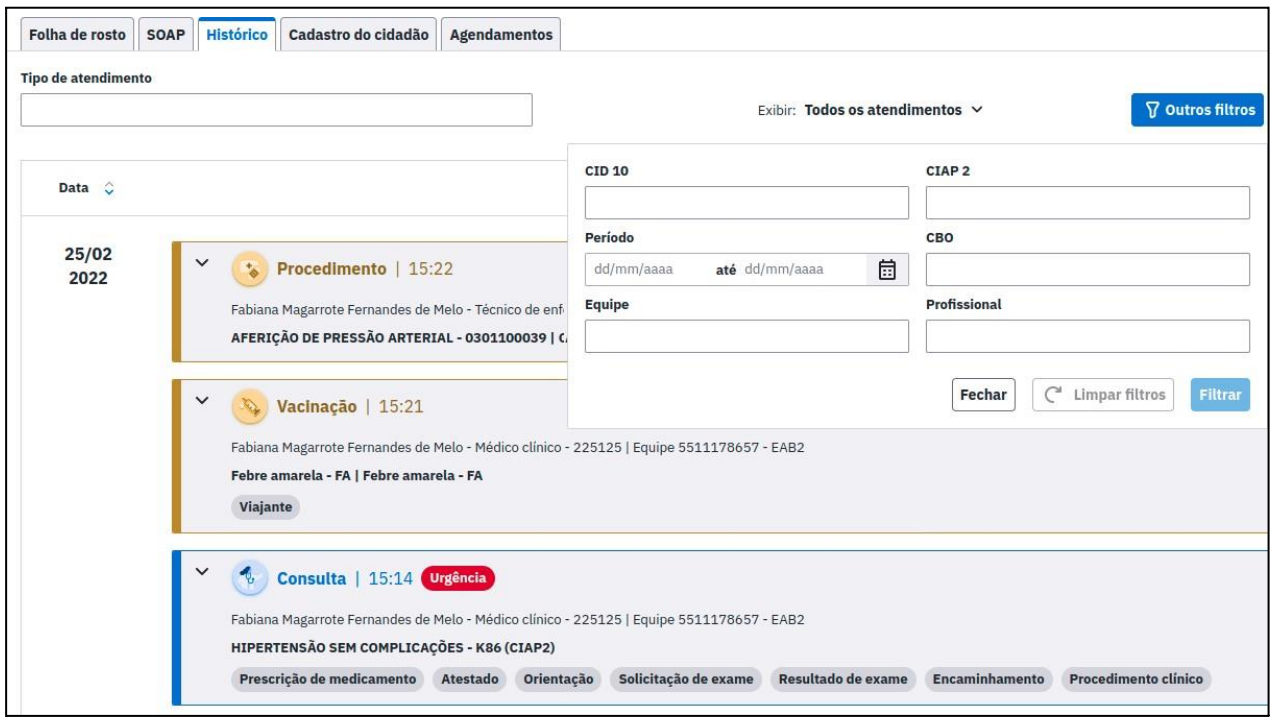

*Histórico - Nova interface*

- Impressão em lote e individual do histórico, facilitando sua ação.
- Implementação de novos filtros para a localização mais refinada dos históricos dos atendimentos.
- Otimização na performance do sistema ao trazer os resultados na listagem do histórico clínico.
- Visualização do detalhamento de cada histórico com design que facilita a leitura das informações, disponibilizadas na própria listagem ao expandir o item.
- Exclusão de um atendimento do tipo Vacinação.

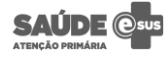

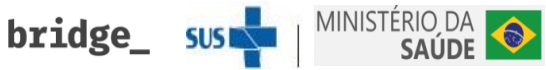

### <span id="page-21-0"></span>**Medicamentos**

Nova interface! O módulo foi redesenhado e agora está ainda mais fácil de usar. Confira nas imagens abaixo as principais alterações:

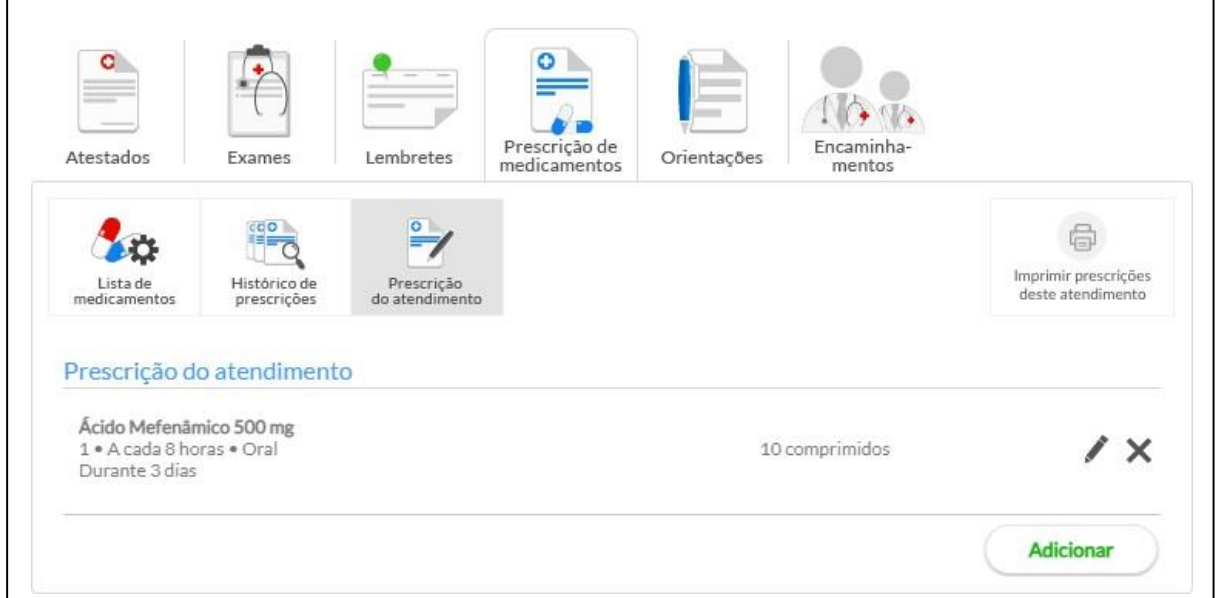

*Medicamentos - Antes*

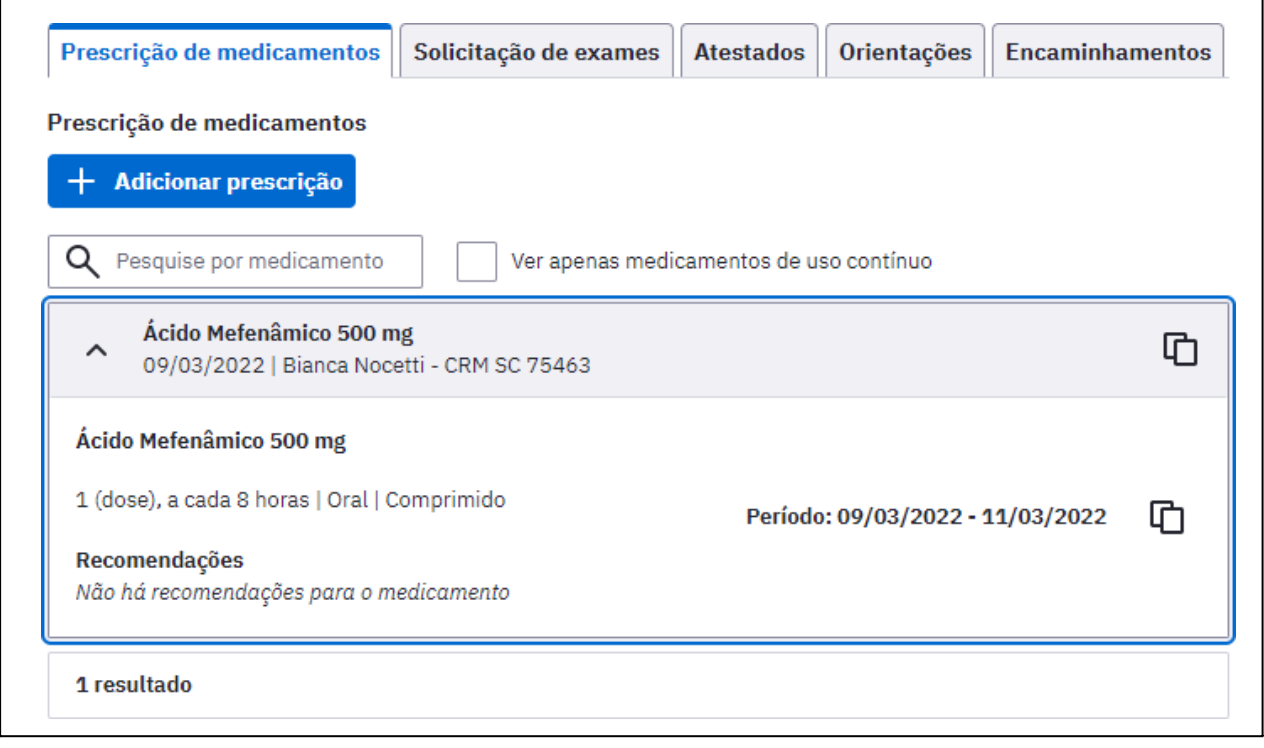

*Medicamentos - Depois*

**bridge\_** sustain MINISTÉRIO DA

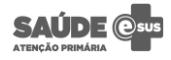

- Impressão pode ser realizada na mesma tela que está sendo prescrito o medicamento, sendo possível imprimir todos medicamentos daquela receita com um único clique.
- Histórico das prescrições exibido na listagem em um único lugar com um design mais prático e moderno.
- Pesquisa de um medicamento já prescrito, com opção de incluir os medicamentos de uso contínuo.
- Interrupção de um tratamento, bem como cancelar a interrupção.
- Replicação do receituário completo ou apenas de um medicamento prescrito em uma receita.

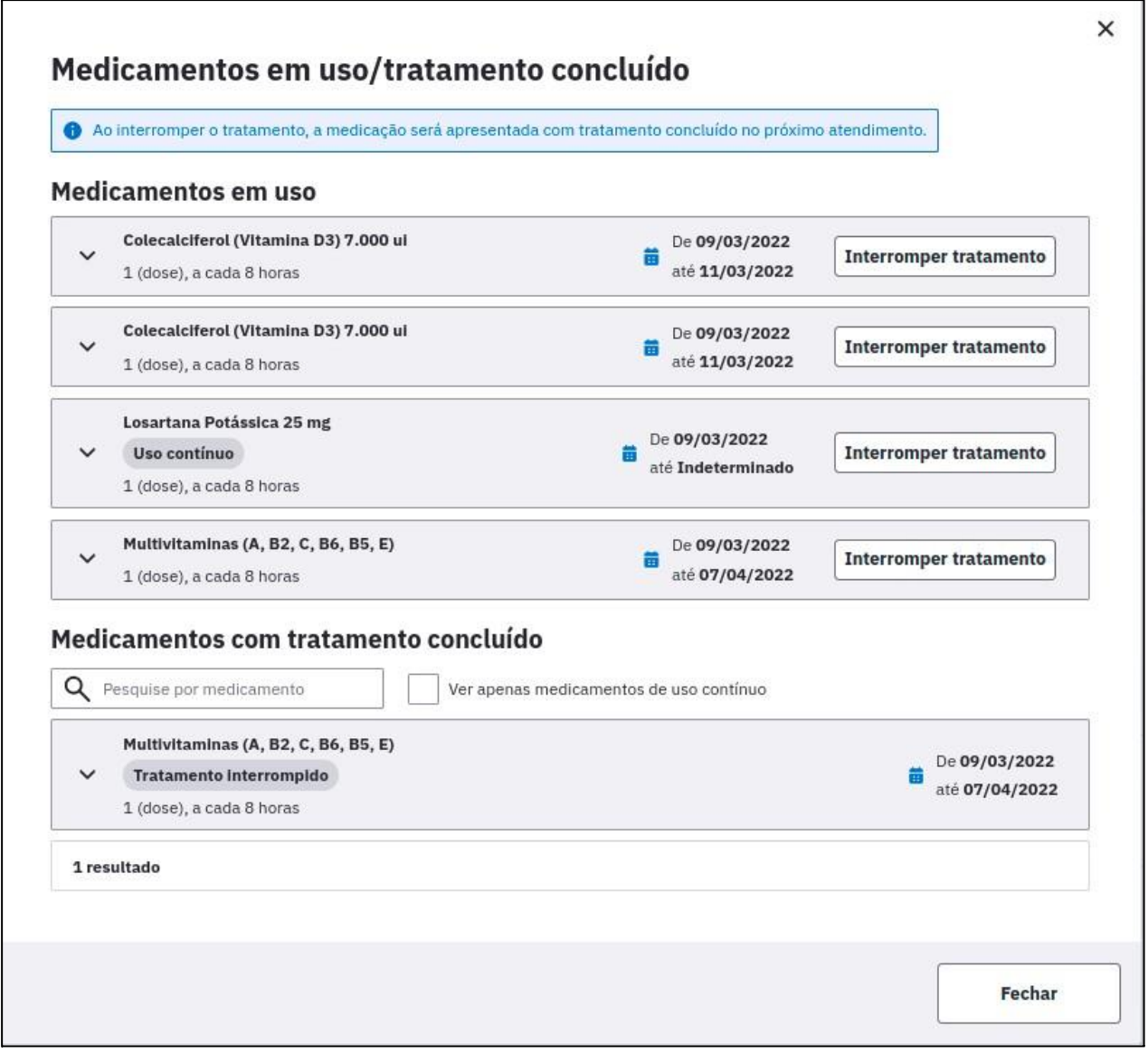

*Medicamentos - Em uso/concluído*

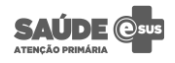

**bridge\_** SUSE MINISTÉRIO DA

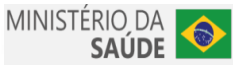

## <span id="page-23-0"></span>**Pré-natal / Puerpério**

Nova interface! O módulo foi redesenhado e agora está ainda mais fácil de usar. Confira na imagem abaixo as principais alterações:

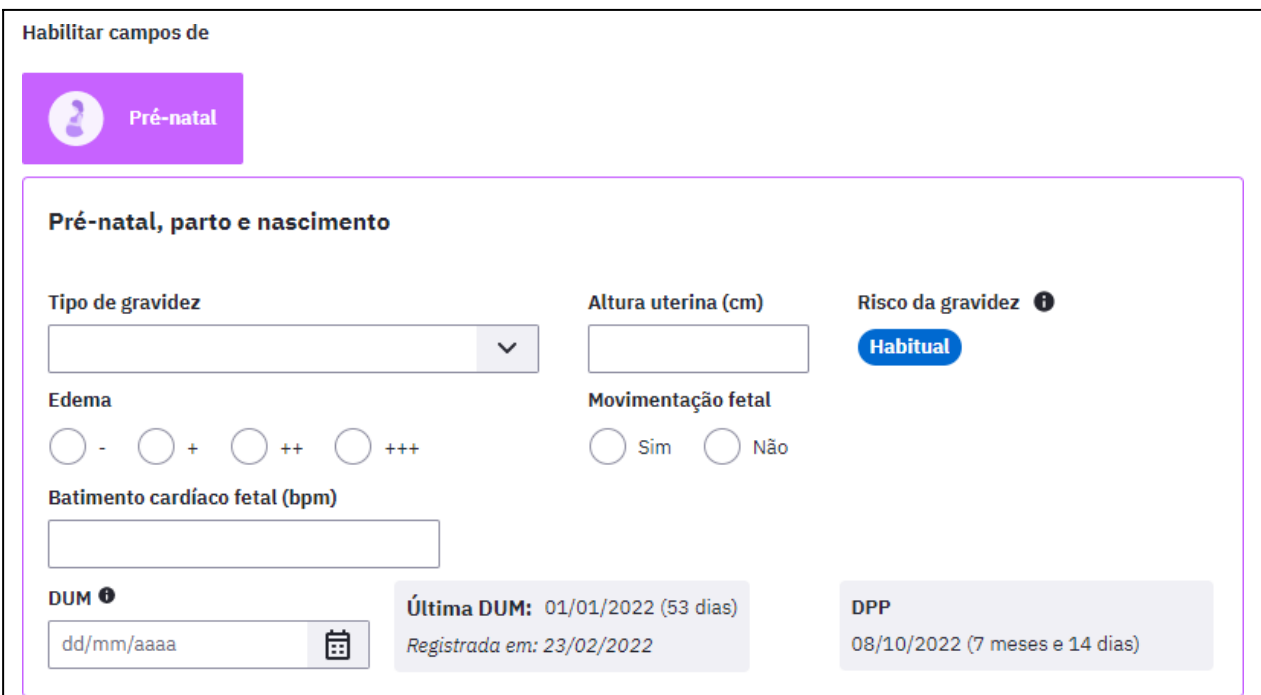

*Pré-natal - Nova interface*

● Pré-natal só pode ser iniciado a partir da avaliação do SOAP. Condições de pré-natal lançadas diretamente na Lista de Problemas/Condições não são consideradas como Atendimento Individual com pré-natal.

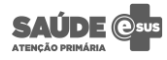

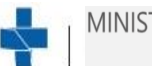

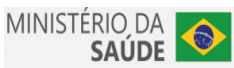

## <span id="page-24-0"></span>**Prontuário / Folha de Rosto**

Nova interface! O módulo foi redesenhado e agora está ainda mais fácil de usar. Confira na imagem abaixo as principais alterações:

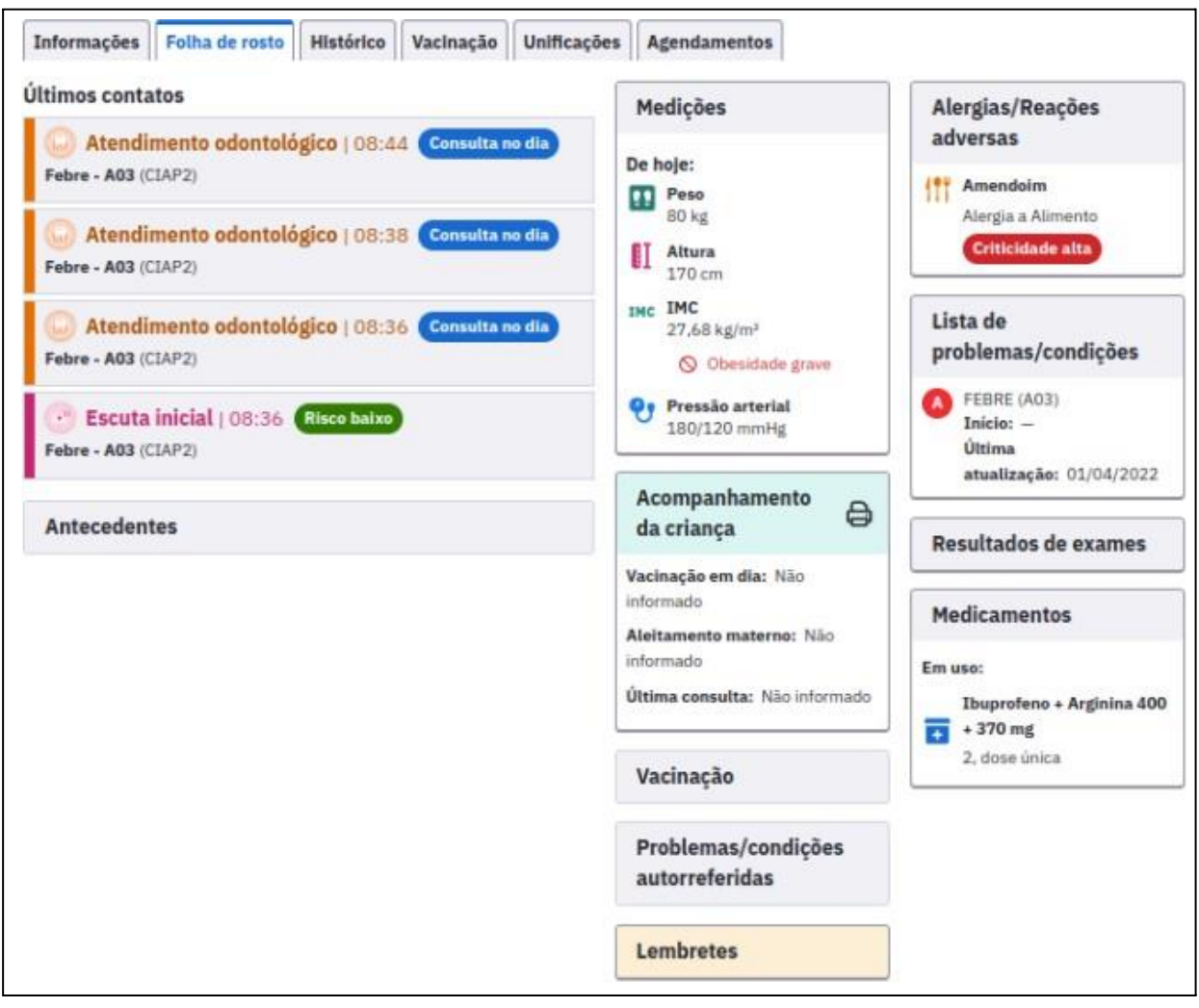

*Folha de rosto - Nova interface*

- Através de cards, visualização de informações de Escuta Inicial/Pré-atendimento, Últimos contatos, Antecedentes, Medições, Vacinação, Problemas/Condições autorreferidas, Lembretes, Alergias/Reações adversas, Lista de problemas/condições, Resultados de exames, Medicamentos. Os cards são clicáveis e exibem mais informações ao serem abertos.
- Acesso à Folha de Rosto, Histórico e Vacinação a partir da visualização do prontuário. Na Folha de Rosto da visualização do prontuário há também informações do Plano, incluindo as evoluções odontológicas.

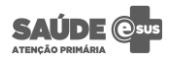

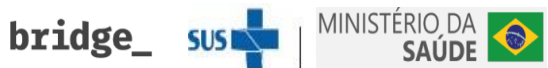

## <span id="page-25-0"></span>**Vacinação**

● Nova funcionalidade de aprazamento automático de doses.

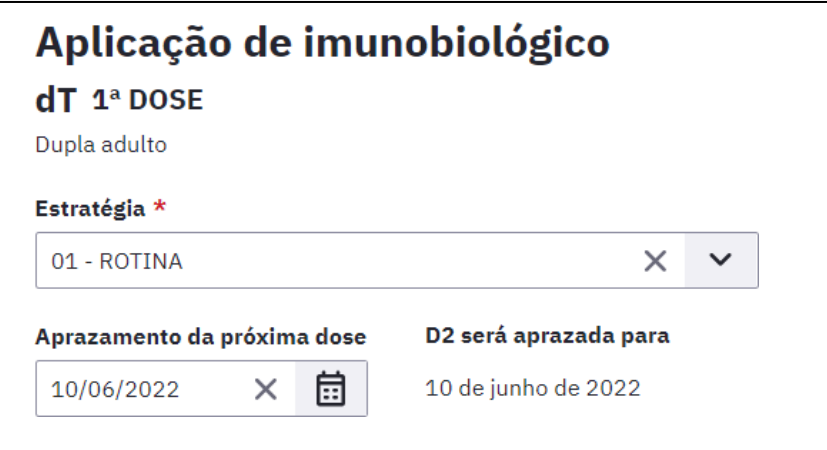

*Vacinação - Aprazamento automático*

● Visualização de informações da vacina na folha de rosto.

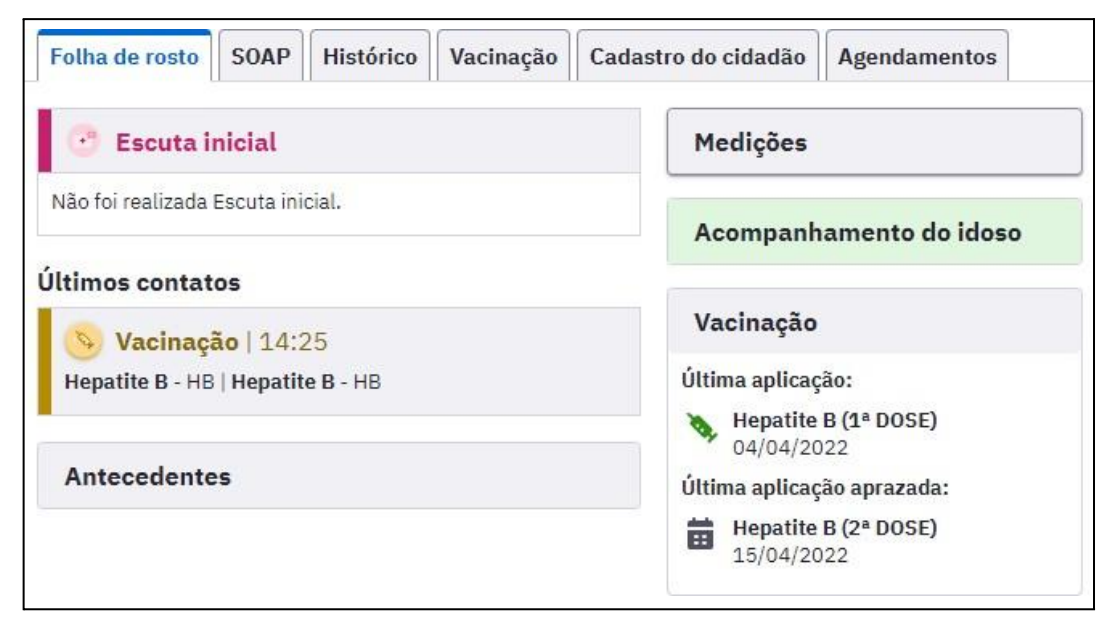

*Vacinação - Informações na folha de rosto*

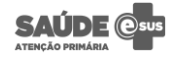

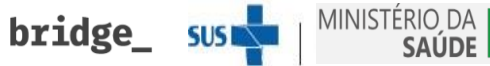

 $\bullet$ 

## <span id="page-26-0"></span>**Adaptação do PEC para uso em CEO (Centro de especialidade Odontológica)**

Nova versão do CNES! A partir da versão 3.0 do CNES a classificação dos estabelecimentos será feita com mais precisão e permitirá importar dados de estabelecimentos, equipes e profissionais de CEOs.

### **Centro de Especialidades Odontológicas**

- **●** Estabelecimentos do tipo 36 e com os subtipos 006, 007, 008 serão reconhecidos como CEO.
- **Perfis**  $Q_{\text{ced}}$  $\times$ Mostrar perfis inativos Perfil 0 Tipo de acesso $\Diamond$ ASB CEO - auxiliar de saúde bucal CEO Q Lotação Cirurgião dentista CEO Lotação Q Coordenador do CEO Lotação Q TSB CEO - técnico de saúde bucal CEO Lotação Q 4 resultados
- Serão criados perfis personalizados somente para o CEO

*Centro de Especialidades Odontológicas - Perfis*

● Serão criados tipos de serviço personalizados somente para o CEO

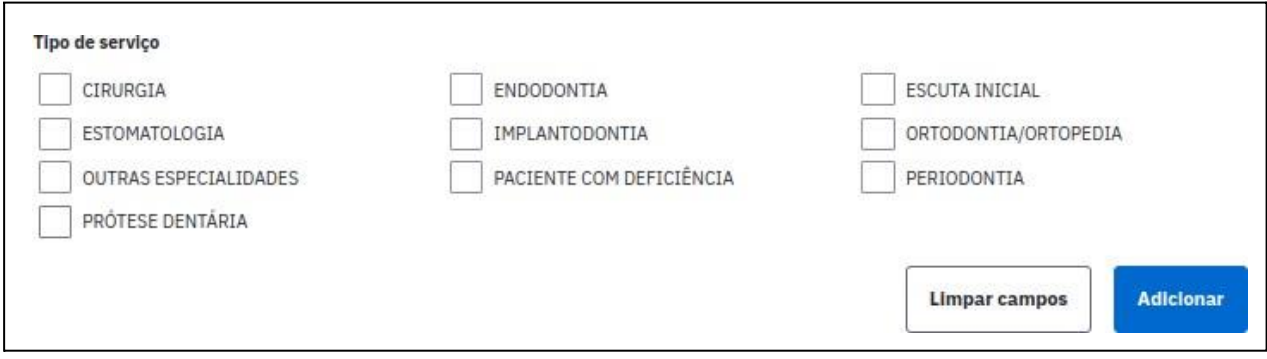

*Centro de Especialidades Odontológicas - Tipos de serviço*

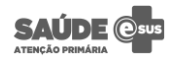

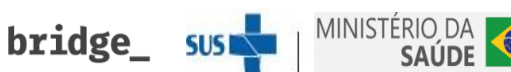